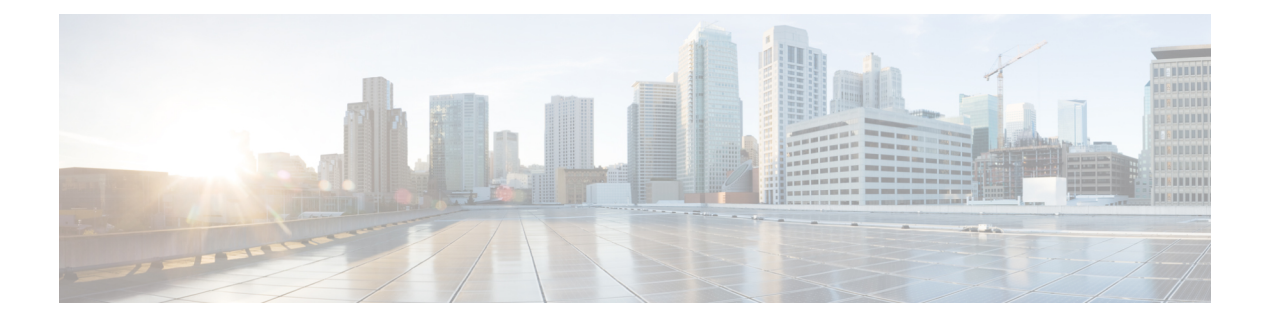

# **VideoStream Commands**

- show [802.11,](#page-1-0) on page 2
- show 802.11 [media-stream,](#page-3-0) on page 4
- show [media-stream](#page-4-0) client, on page 5
- show [media-stream](#page-5-0) group detail, on page 6
- show [media-stream](#page-6-0) group summary, on page 7
- config [802.11](#page-7-0) cac video acm, on page 8
- config 802.11 cac video [cac-method,](#page-9-0) on page 10
- config 802.11 cac video [load-based,](#page-11-0) on page 12
- config 802.11 cac video [max-bandwidth,](#page-13-0) on page 14
- config 802.11 cac [media-stream,](#page-15-0) on page 16
- config 802.11 cac [multimedia,](#page-17-0) on page 18
- config 802.11 cac video [roam-bandwidth,](#page-19-0) on page 20
- config [802.11](#page-21-0) cac video sip, on page 22
- config 802.11 cac video [tspec-inactivity-timeout,](#page-23-0) on page 24
- config [802.11](#page-24-0) cac voice acm, on page 25
- config 802.11 cac voice [max-bandwidth,](#page-25-0) on page 26
- config 802.11 cac voice [roam-bandwidth,](#page-27-0) on page 28
- config 802.11 cac voice [tspec-inactivity-timeout,](#page-29-0) on page 30
- config 802.11 cac voice [load-based,](#page-31-0) on page 32
- config 802.11 cac voice [max-calls,](#page-33-0) on page 34
- config 802.11 cac voice sip [bandwidth,](#page-35-0) on page 36
- config [802.11](#page-37-0) cac voice sip codec, on page 38
- config 802.11 cac voice [stream-size,](#page-39-0) on page 40
- config advanced 802.11 [edca-parameters,](#page-41-0) on page 42
- config 802.11 media-stream [multicast-direct,](#page-44-0) on page 45
- config 802.11 media-stream [video-redirect,](#page-46-0) on page 47
- config media-stream [multicast-direct,](#page-47-0) on page 48
- config [media-stream](#page-48-0) message, on page 49
- config [media-stream](#page-49-0) add, on page 50
- config [media-stream](#page-51-0) admit, on page 52
- config [media-stream](#page-52-0) deny, on page 53
- config [media-stream](#page-53-0) delete, on page 54
- config wlan [media-stream,](#page-54-0) on page 55

#### <span id="page-1-0"></span>**show 802.11**

To display basic 802.11a, 802.11b/g, or 802.11h network settings, use the **show 802.11** command.

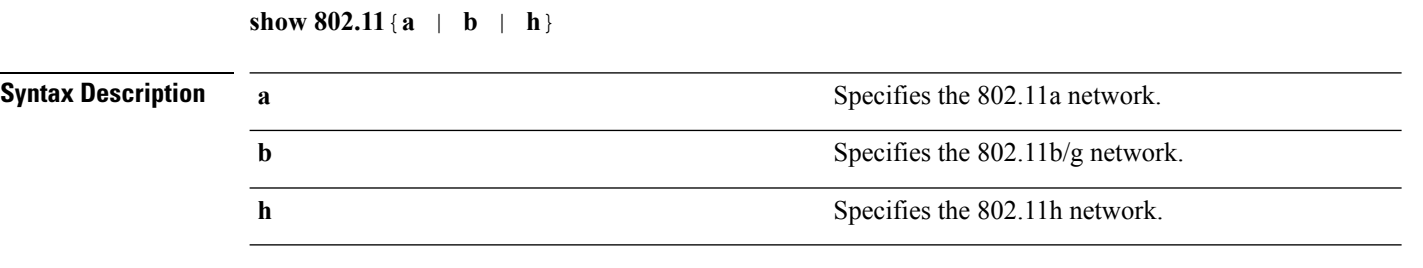

**Command Default** None.

This example shows to display basic 802.11a network settings:

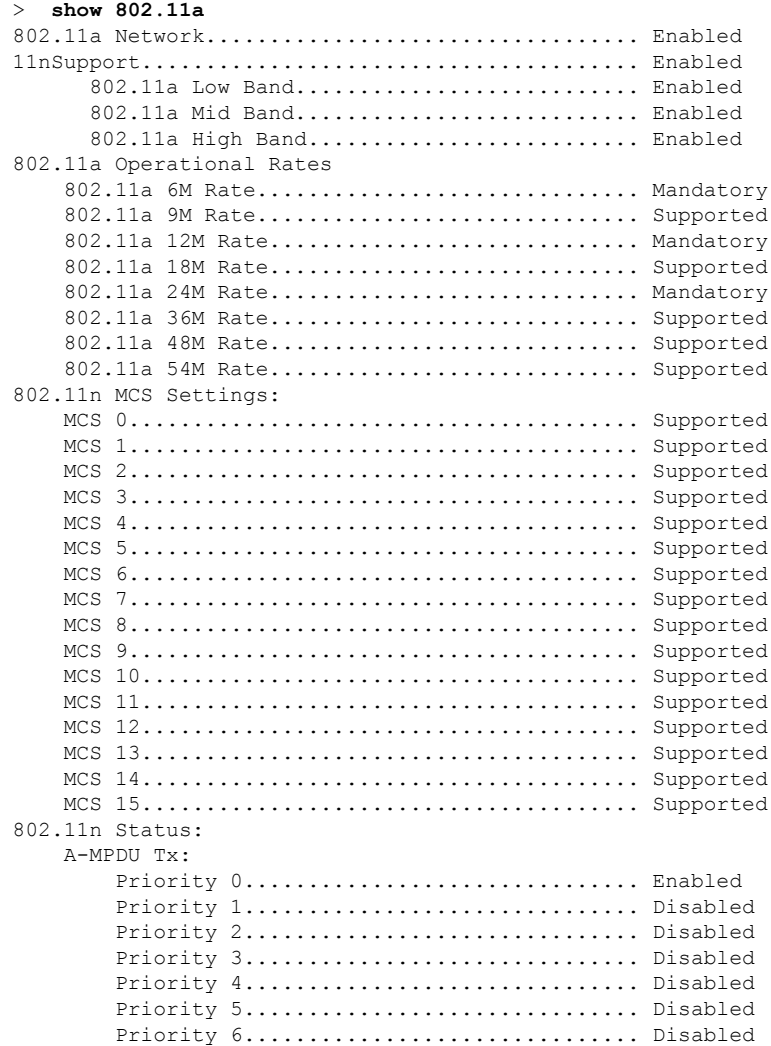

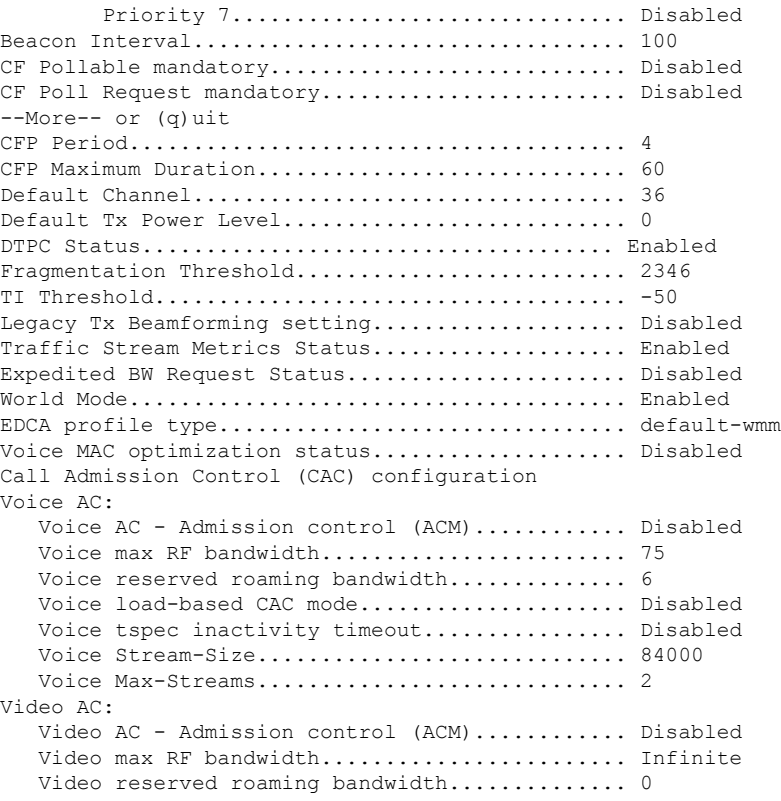

This example shows how to display basic 802.11h network settings:

#### > **show 802.11h**

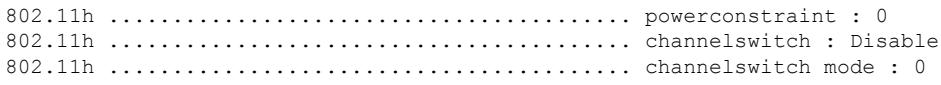

#### **Related Commands show ap stats**

**show ap summary show client summary show network show network summary show port show wlan**

#### <span id="page-3-0"></span>**show 802.11 media-stream**

To display the multicast-direct configuration state, use the **show 802.11 media-stream** command.

**show 802.11** {**a** | **b** | **h**} **media-stream** *media\_stream\_name*

Max Retry Percentage................................ 80

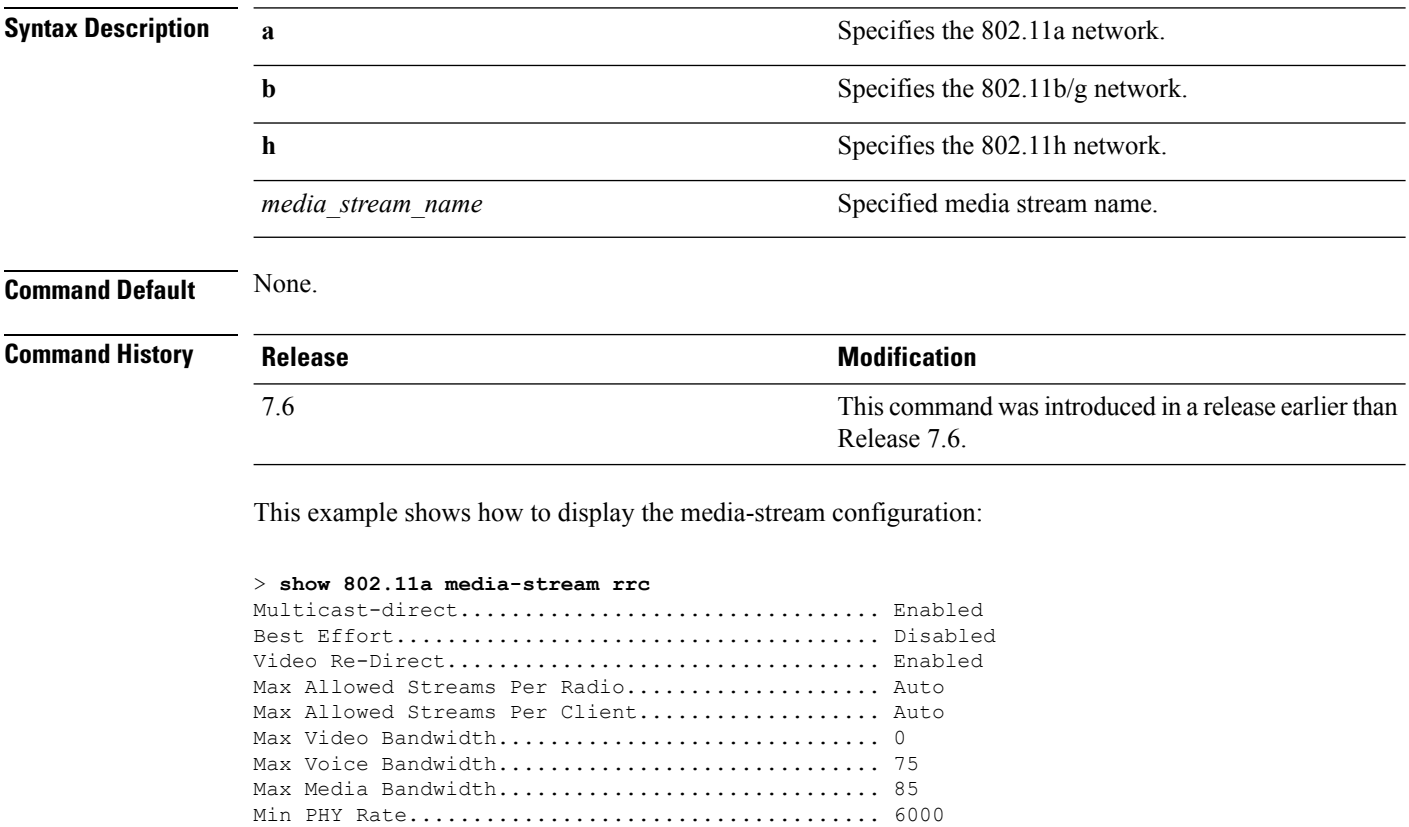

**Related Commands show media-stream group summary**

#### <span id="page-4-0"></span>**show media-stream client**

To display the details for a specific media-stream client or a set of clients, use the **show media-stream client** command.

```
show media-stream client {media-stream_name | summary}
```
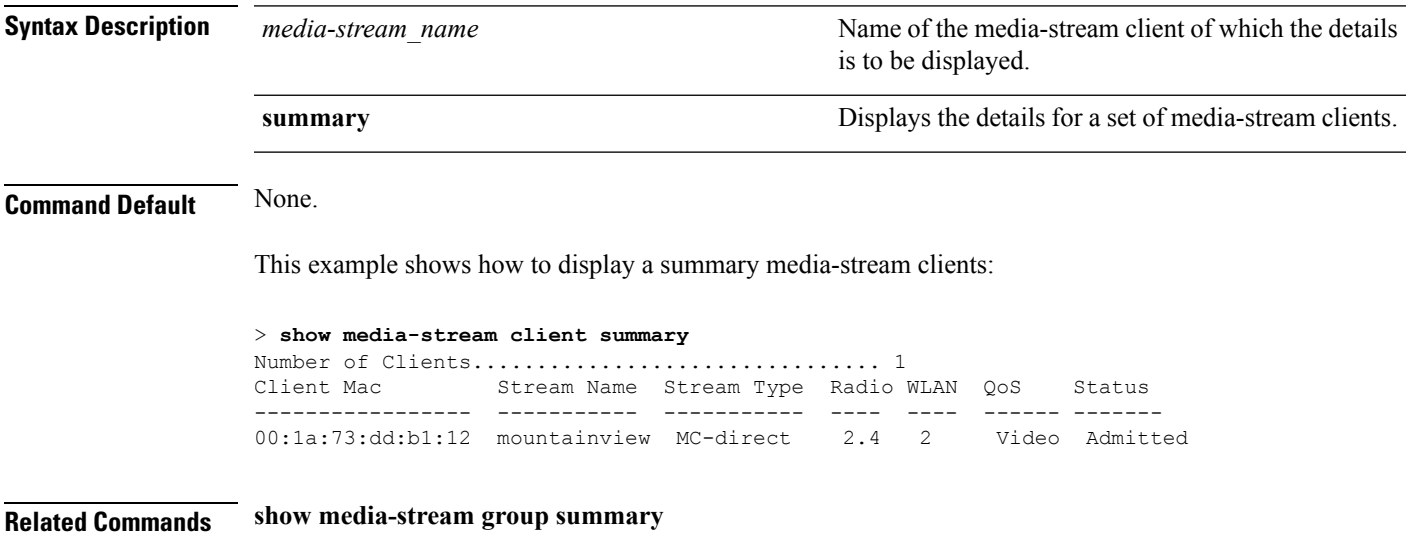

# <span id="page-5-0"></span>**show media-stream group detail**

To display the details for a specific media-stream group, use the **show media-stream groupdetail** command.

**show media-stream group detail** *media-stream\_name*

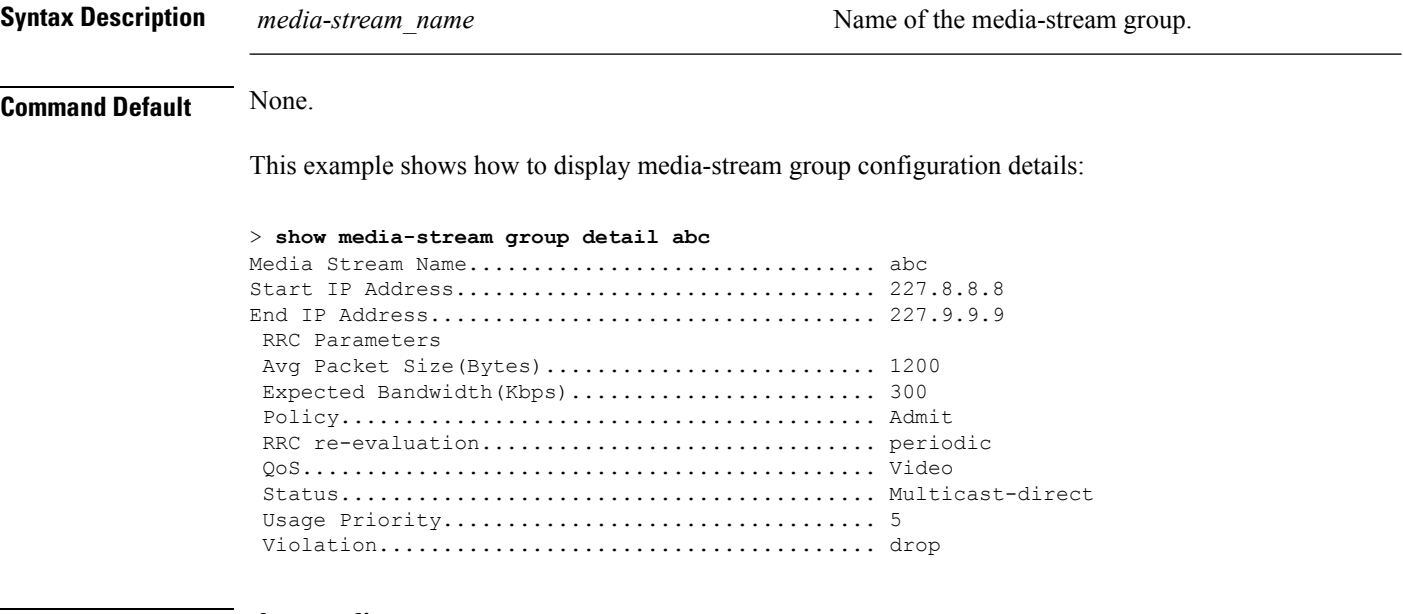

**Related Commands show media-stream group summary**

Ш

# <span id="page-6-0"></span>**show media-stream group summary**

To display the summary of the media stream and client information, use the **show media-stream group summary** command.

**show media-stream group summary Syntax Description** This command has no arguments or keywords. **Command Default** None **Command History Release <b>Modification Modification** This command was introduced in a release earlier than Release 7.6. 7.6 This example shows how to display a summary of the media-stream group: (Cisco Controller) > **show media-stream group summary** Stream Name Start IP End IP Operation Status ------------- -------------- -------------- --------------- abc 227.8.8.8 227.9.9.9 Multicast-direct **Related Commands show 802.11 media-stream client show media-stream client**

**show media-stream group detail**

# <span id="page-7-0"></span>**config 802.11 cac video acm**

To enable or disable video Call Admission Control (CAC) for the 802.11a or 802.11b/g network, use the **config 802.11 cac video acm** command.

**config 802.11**{**a** | **b**} **cac video acm** {**enable** | **disable**}

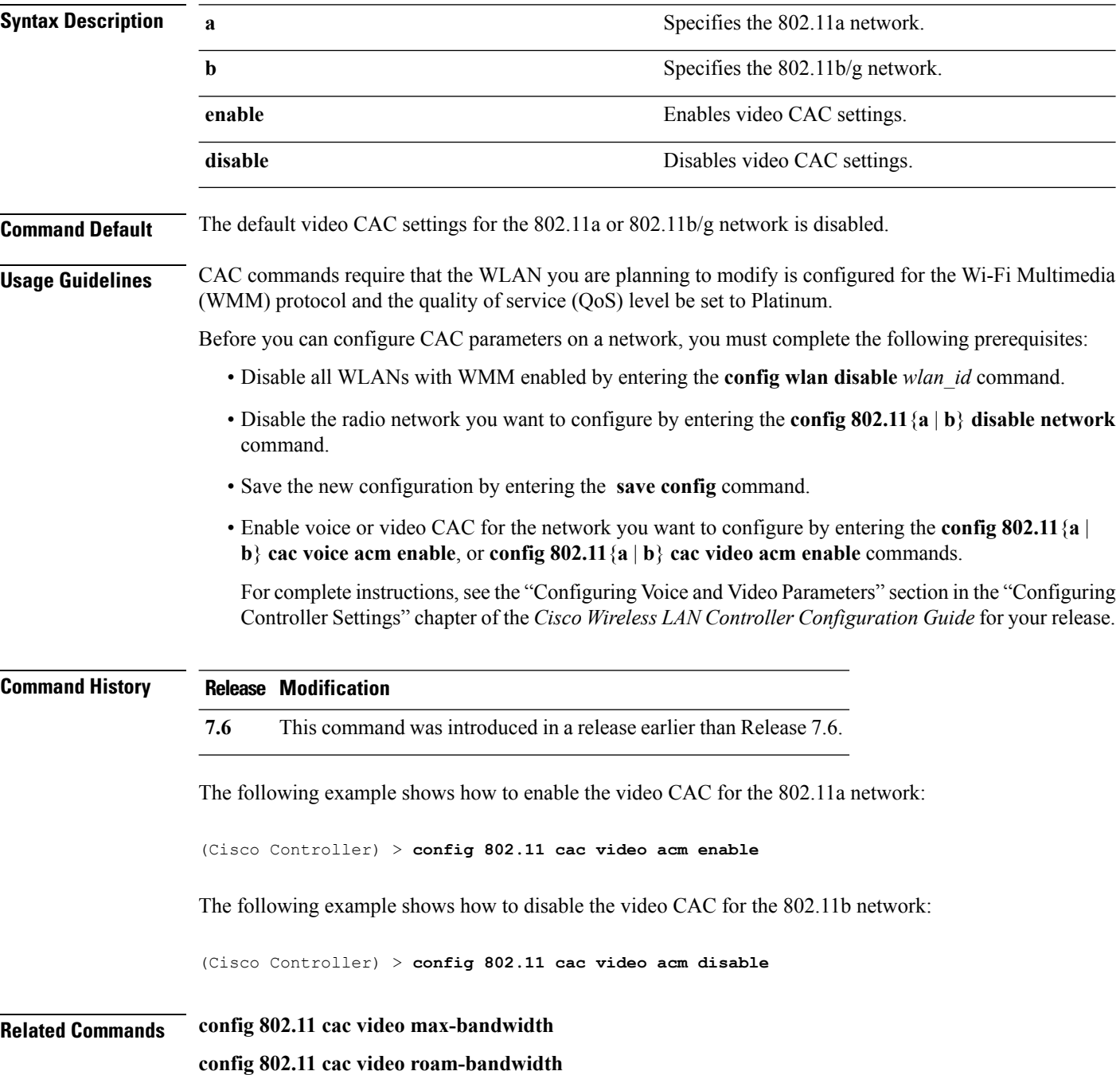

 $\mathbf I$ 

**config 802.11 cac video tspec-inactivity-timeout**

# <span id="page-9-0"></span>**config 802.11 cac video cac-method**

To configure the Call Admission Control (CAC) method for video applications on the 802.11a or 802.11b/g network, use the **config 802.11 cac video cac-method** command.

**config 802.11** {**a** | **b**} **cac video cac-method** {**static** | **load-based**}

| <b>Syntax Description</b> | a                                                                                                    | Specifies the 802.11a network.                                                                                                    |  |  |  |
|---------------------------|----------------------------------------------------------------------------------------------------|----------------------------------------------------------------------------------------------------|--|--|--|
|                           | b                                                                                                    | Specifies the 802.11b/g network.                                                                                                    |  |  |  |
|                           | static                                                                                                    | Enables the static CAC method for video applications on the 802.11a<br>or $802.11b/g$ network.                                                                                                    |  |  |  |
|                           |                                                                                                    | Static or bandwidth-based CAC enables the client to specify how much<br>bandwidth or shared medium time is required to accept a new video<br>request and in turn enables the access point to determine whether it is<br>capable of accommodating the request.                                                                                                    |  |  |  |
|                           | load-based                                                                                                    | Enables the load-based CAC method for video applications on the<br>802.11a or 802.11b/g network.                                                                                                    |  |  |  |
|                           |                                                                                                    | Load-based or dynamic CAC incorporates a measurement scheme that<br>takes into account the bandwidth consumed by all traffic types from<br>itself, from co-channel access points, and by collocated channel<br>interference. Load-based CAC also covers the additional bandwidth<br>consumption results from PHY and channel impairment. The access<br>point admits a new call only if the channel has enough unused<br>bandwidth to support that call. |  |  |  |
|                           |                                                                                                    | Load-based CAC is not supported if SIP-CAC is enabled.                                                                                                    |  |  |  |
| <b>Command Default</b>    | Static.                                                                                                    |                                                                                                    |  |  |  |
| <b>Usage Guidelines</b>   | level be set to Gold.                                                                                                    | CAC commands for video applications on the 802.11a or 802.11b/g network require that the WLAN you are<br>planning to modify is configured for the Wi-Fi Multimedia (WMM) protocol and the quality of service (QoS)                                                                                                    |  |  |  |
|                           | Before you can configure CAC parameters on a network, you must complete the following prerequisites:                                                                                                |                                                                                                    |  |  |  |
|                           | • Disable all WLANs with WMM enabled by entering the config wlan disable wlan id command.                                                                                                    |                                                                                                    |  |  |  |
|                           | • Disable the radio network you want to configure by entering the config 802.11 {a   b} disable network<br>command.                                                                                 |                                                                                                    |  |  |  |
|                           | • Save the new configuration by entering the save config command.                                                                                                    |                                                                                                    |  |  |  |
|                           | • Enable voice or video CAC for the network you want to configure by entering the <b>config 802.11</b> {a  <br>b} cac voice acm enable or config $802.11\{a \mid b\}$ cac video acm enable command. |                                                                                                    |  |  |  |
|                           |                                                                                                    | For complete instructions, see the "Configuring Voice and Video Parameters" section in the "Configuring<br>Controller Settings" chapter of the Cisco Wireless LAN Controller Configuration Guide for your release.                                                                                                    |  |  |  |

Video CAC consists of two parts: Unicast Video-CAC and MC2UC CAC. If you need only Unicast Video-CAC, you must configure only static mode. If you need only MC2UC CAC, you must configure Static or Load-based CAC. Load-based CAC is not supported if SIP-CAC is enabled.

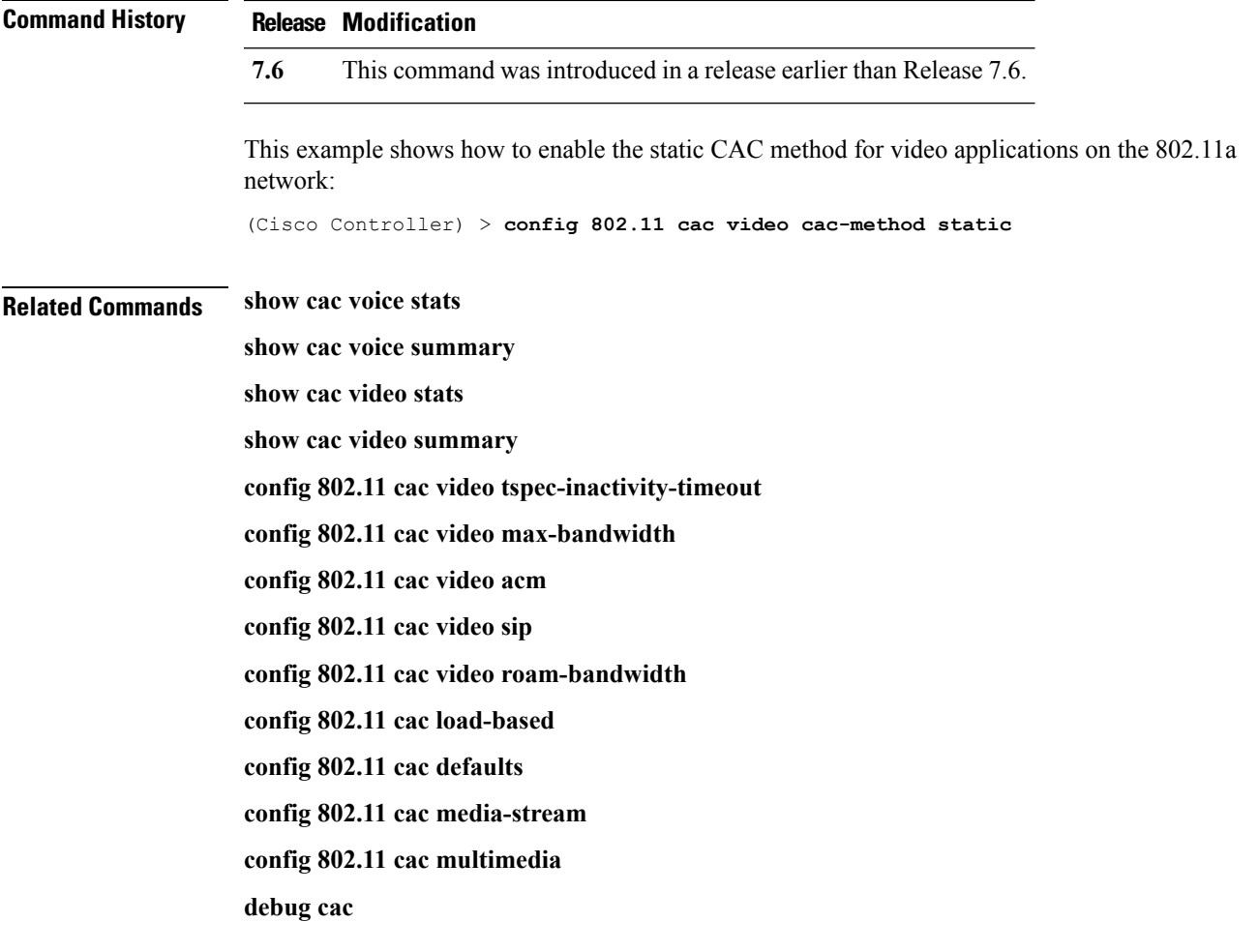

# <span id="page-11-0"></span>**config 802.11 cac video load-based**

To enable or disable load-based Call Admission Control (CAC) for video applications on the 802.11a or 802.11b/g network, use the **config 802.11 cac video load-based** command.

**config 802.11** {**a** | **b**} **cac video load-based** {**enable** | **disable**}

| <b>Syntax Description</b> | a                                                                                                    | Specifies the 802.11a network.                                                                                                    |  |  |  |
|---------------------------|----------------------------------------------------------------------------------------------------|----------------------------------------------------------------------------------------------------|--|--|--|
|                           | b                                                                                                    | Specifies the 802.11b/g network.                                                                                                    |  |  |  |
|                           | enable                                                                                                    | Enables load-based CAC for video applications on the 802.11a or<br>802.11b/g network.                                                                                                    |  |  |  |
|                           |                                                                                                    | Load-based or dynamic CAC incorporates a measurement scheme that<br>takes into account the bandwidth consumed by all traffic types from<br>itself, from co-channel access points, and by collocated channel<br>interference. Load-based CAC also covers the additional bandwidth<br>consumption results from PHY and channel impairment. The access<br>point admits a new call only if the channel has enough unused<br>bandwidth to support that call. |  |  |  |
|                           | disable                                                                                                    | Disables load-based CAC method for video applications on the 802.11a<br>or $802.11b/g$ network.                                                                                                    |  |  |  |
| <b>Command Default</b>    | Disabled.                                                                                                    |                                                                                                    |  |  |  |
| <b>Usage Guidelines</b>   | CAC commands for video applications on the 802.11a or 802.11b/g network require that the WLAN you are<br>planning to modify is configured for the Wi-Fi Multimedia (WMM) protocol and the quality of service (QoS)<br>level be set to Gold.                                      |                                                                                                    |  |  |  |
|                           | Before you can configure CAC parameters on a network, you must complete the following prerequisites:                                                                                                    |                                                                                                    |  |  |  |
|                           | • Disable all WLANs with WMM enabled by entering the config wlan disable wlan id command.                                                                                                    |                                                                                                    |  |  |  |
|                           | • Disable the radio network you want to configure by entering the config 802.11 {a   b} disable network<br>command.                                                                                                    |                                                                                                    |  |  |  |
|                           | • Save the new configuration by entering the save config command.                                                                                                    |                                                                                                    |  |  |  |
|                           | • Enable voice or video CAC for the network you want to configure by entering the config 802.11 {a  <br>b} cac voice acm enable or config $802.11\{a \mid b\}$ cac video acm enable command.                                                                                     |                                                                                                    |  |  |  |
|                           | For complete instructions, see the "Configuring Voice and Video Parameters" section in the "Configuring<br>Controller Settings" chapter of the Cisco Wireless LAN Controller Configuration Guide for your release.                                                               |                                                                                                    |  |  |  |
|                           | Video CAC consists of two parts: Unicast Video-CAC and MC2UC CAC. If you need only Unicast Video-CAC,<br>you must configure only static mode. If you need only MC2UC CAC, you must configure Static or Load-based<br>CAC. Load-based CAC is not supported if SIP-CAC is enabled. |                                                                                                    |  |  |  |

 $\mathbf{l}$ 

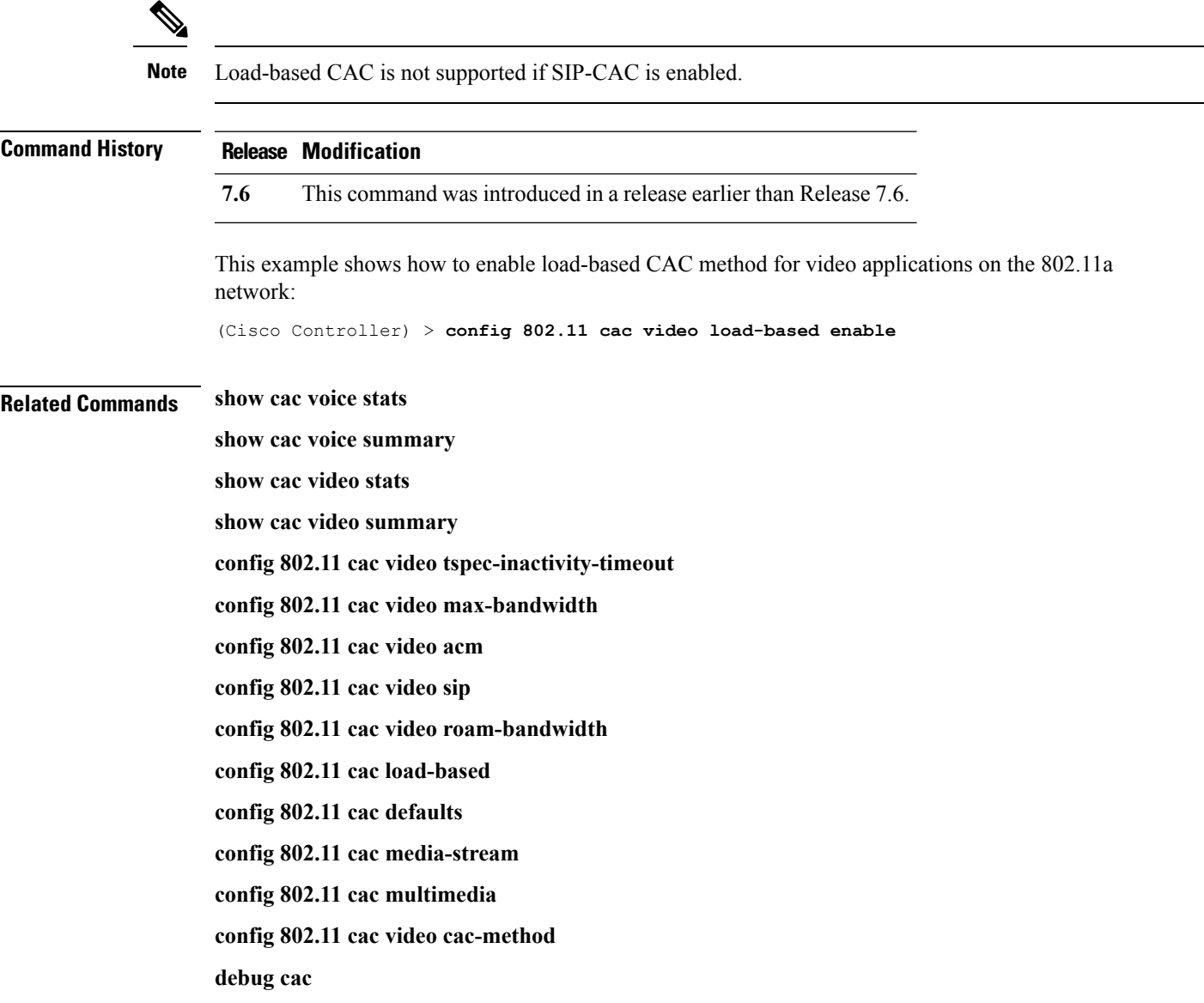

# <span id="page-13-0"></span>**config 802.11 cac video max-bandwidth**

To set the percentage of the maximum bandwidth allocated to clients for video applications on the 802.11a or 802.11b/g network, use the **config 802.11 cac video max-bandwidth** command.

**config 802.11**{**a** | **b**} **cac video max-bandwidth** *bandwidth*

| <b>Syntax Description</b> | Specifies the 802.11a network.<br>a                                                                                                    |                                                                                                    |  |  |  |  |
|---------------------------|----------------------------------------------------------------------------------------------------|----------------------------------------------------------------------------------------------------|--|--|--|--|
|                           | Specifies the $802.11b/g$ network.<br>b                                                                                                    |                                                                                                    |  |  |  |  |
|                           | bandwidth                                                                                                    | Bandwidth percentage value from 5 to 85%.                                                             |  |  |  |  |
| <b>Command Default</b>    | network is $0\%$ .                                                                                                    | The default maximum bandwidth allocated to clients for video applications on the 802.11a or 802.11b/g |  |  |  |  |
| <b>Usage Guidelines</b>   | The maximum radio frequency (RF) bandwidth cannot exceed 85% for voice and video. Once the client<br>reaches the value specified, the access point rejects new calls on this network.                              |                                                                                                    |  |  |  |  |
|                           |                                                                                                    |                                                                                                    |  |  |  |  |
| <b>Note</b>               | If this parameter is set to zero (0), the controller assumes that you do not want to allocate any bandwidth and<br>allows all bandwidth requests.                                                                  |                                                                                                    |  |  |  |  |
|                           | Call Admission Control (CAC) commands require that the WLAN you are planning to modify is configured<br>for the Wi-Fi Multimedia (WMM) protocol and the quality of service (QoS) level be set to Platinum.         |                                                                                                    |  |  |  |  |
|                           | Before you can configure CAC parameters on a network, you must complete the following prerequisites:                                                                                                    |                                                                                                    |  |  |  |  |
|                           | • Disable all WLANs with WMM enabled by entering the config wlan disable wlan id command.                                                                                                    |                                                                                                    |  |  |  |  |
|                           | • Disable the radio network you want to configure by entering the config 802.11 {a   b} disable network<br>command.                                                                                                |                                                                                                    |  |  |  |  |
|                           | • Save the new configuration by entering the save config command.                                                                                                    |                                                                                                    |  |  |  |  |
|                           | • Enable voice or video CAC for the network you want to configure by entering the config 802.11 {a  <br>b} cac voice acm enable, or config 802.11 {a   b} cac video acm enable commands.                           |                                                                                                    |  |  |  |  |
|                           | For complete instructions, see the "Configuring Voice and Video Parameters" section in the "Configuring<br>Controller Settings" chapter of the Cisco Wireless LAN Controller Configuration Guide for your release. |                                                                                                    |  |  |  |  |
| <b>Command History</b>    | <b>Release Modification</b>                                                                                                    |                                                                                                    |  |  |  |  |
|                           | 7.6                                                                                                    | This command was introduced in a release earlier than Release 7.6.                                    |  |  |  |  |
|                           | The following example shows how to specify the percentage of the maximum allocated bandwidth<br>for video applications on the selected radio band:                                                                 |                                                                                                    |  |  |  |  |
|                           |                                                                                                    | (Cisco Controller) > config 802.11 cac video max-bandwidth 50                                         |  |  |  |  |

**Related Commands config 802.11 cac video acm**

**config 802.11 cac video roam-bandwidth config 802.11 cac voice stream-size config 802.11 cac voice roam-bandwidth**

#### <span id="page-15-0"></span>**config 802.11 cac media-stream**

To configure media stream Call Admission Control (CAC) voice and video quality parameters for 802.11a and 802.11b networks, use the **config 802.11 cac media-stream** command.

**config 802.11** {**a** | **b**} **cac media-stream multicast-direct** {**max-retry-percent** *retry-percentage* | **min-client-rate** *dot11-rate*}

| <b>Syntax Description</b> | a                                                                                                    | Specifies the 802.11a network.                                                                                                    |  |  |  |
|---------------------------|----------------------------------------------------------------------------------------------------|----------------------------------------------------------------------------------------------------|--|--|--|
|                           | $\mathbf b$                                                                                                    | Specifies the 802.11b/g network.                                                                                                    |  |  |  |
|                           | multicast-direct                                                                                                    | Configures CAC parameters for multicast-direct media streams.                                                                                                    |  |  |  |
|                           | max-retry-percent                                                                                                    | Configures the percentage of maximum retries that are allowed<br>for multicast-direct media streams.                                                                                                    |  |  |  |
|                           | retry-percentage                                                                                                    | Percentage of maximum retries that are allowed for<br>multicast-direct media streams.                                                                                                    |  |  |  |
|                           | min-client-rate                                                                                                    | Configures the minimum transmission data rate to the client<br>for multicast-direct media streams.                                                                                                    |  |  |  |
|                           | dot11-rate                                                                                                    | Minimum transmission data rate to the client for multicast-direct<br>media streams. Rate in kbps at which the client can operate.                                                                                                    |  |  |  |
|                           |                                                                                                    | If the transmission data rate is below this rate, either the video<br>will not start or the client may be classified as a bad client. The<br>bad client video can be demoted for better effort QoS or subject<br>to denial. The available data rates are 6000, 9000, 12000, 18000,<br>24000, 36000, 48000, 54000, and 11n rates. |  |  |  |
| <b>Command Default</b>    | subject to denial.                                                                                                    | The default value for the maximum retry percent is 80. If it exceeds 80, either the video will not start or the<br>client might be classified as a bad client. The bad client video will be demoted for better effort QoS or is                                                                                                  |  |  |  |
| <b>Usage Guidelines</b>   | CAC commands for video applications on the 802.11a or 802.11b/g network require that the WLAN you are<br>planning to modify is configured for Wi-Fi Multimedia (WMM) protocol and the quality of service (QoS)<br>level be set to Gold. |                                                                                                    |  |  |  |
|                           | Before you can configure CAC parameters on a network, you must complete the following prerequisites:                                                                                                    |                                                                                                    |  |  |  |
|                           | • Disable all WLANs with WMM enabled by entering the config wlan disable wlan id command.                                                                                                    |                                                                                                    |  |  |  |
|                           | • Disable the radio network you want to configure by entering the config 802.11 { $a   b$ } disable network<br>command.                                                                                                    |                                                                                                    |  |  |  |
|                           | • Save the new configuration by entering the save config command.                                                                                                    |                                                                                                    |  |  |  |
|                           | • Enable voice or video CAC for the network you want to configure by entering the <b>config 802.11</b> {a }<br>b} cac voice acm enable or config 802.11 {a   b} cac video acm enable command.                                           |                                                                                                    |  |  |  |

For complete instructions, see the "Configuring Voice and Video Parameters" section in the "Configuring ControllerSettings" chapter of the *Cisco WirelessLAN Controller Configuration Guide* for your release.

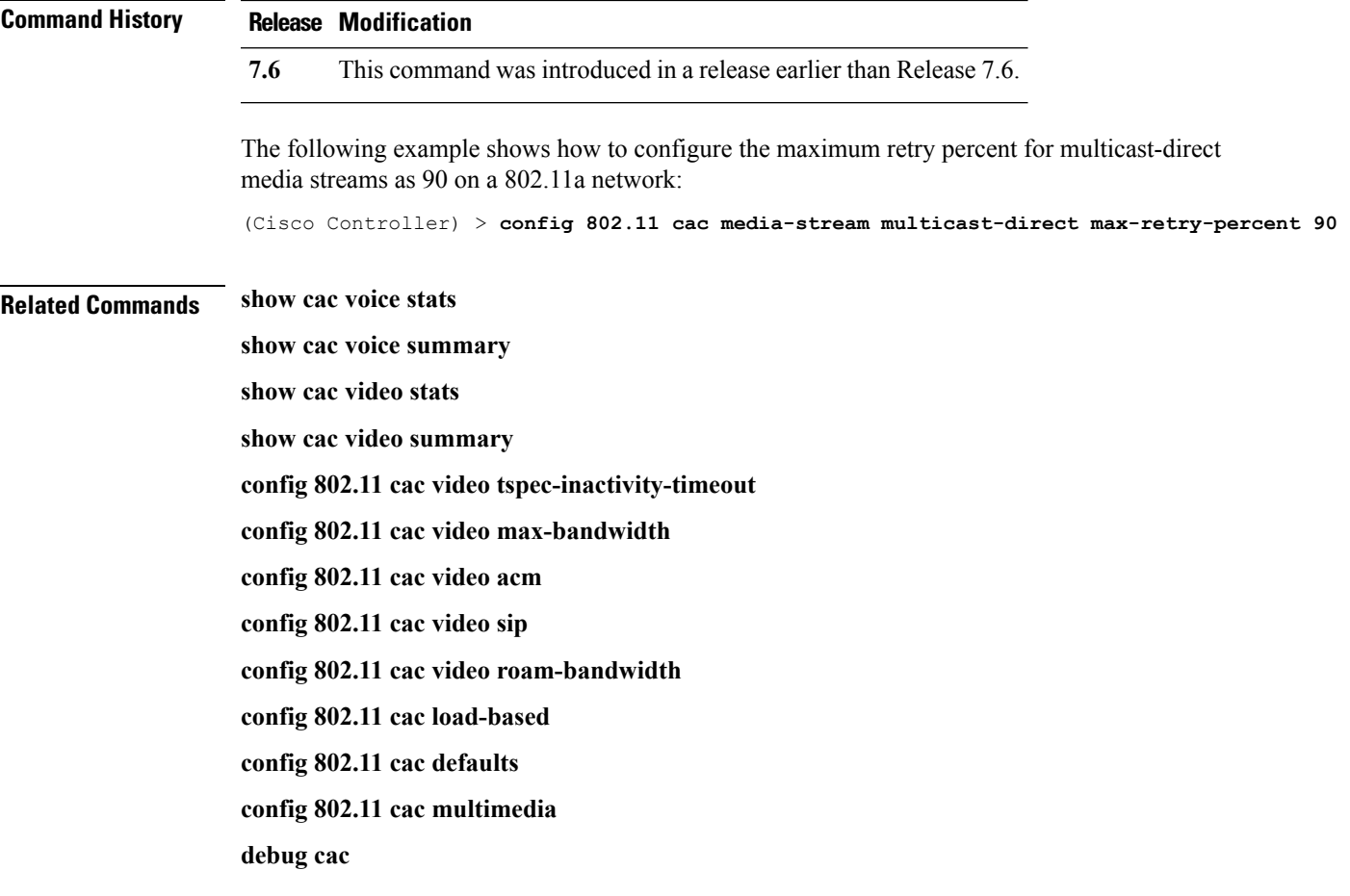

#### <span id="page-17-0"></span>**config 802.11 cac multimedia**

To configure the CAC media voice and video quality parameters for 802.11a and 802.11b networks, use the **config 802.11 cac multimedia** command.

**config 802.11** {**a** | **b**} **cac multimedia max-bandwidth** *bandwidth*

| <b>Syntax Description</b>                         | a                                                                                                    |  | Specifies the 802.11a network.                                                                                                    |  |  |
|---------------------------------------------------|----------------------------------------------------------------------------------------------------|--|----------------------------------------------------------------------------------------------------|--|--|
|                                                   | b<br>max-bandwidth                                                                                                    |  | Specifies the 802.11b/g network.                                                                                                    |  |  |
| <b>Command Default</b><br><b>Usage Guidelines</b> |                                                                                                    |  | Configures the percentage of maximum bandwidth<br>allocated to Wi-Fi Multimedia (WMM) clients for<br>voice and video applications on the 802.11a or<br>802.11b/g network.                                                                                                    |  |  |
|                                                   | bandwidth                                                                                                    |  | Percentage of the maximum bandwidth allocated<br>to WMM clients for voice and video applications<br>on the 802.11a or 802.11b/g network. Once the<br>client reaches the specified value, the access point<br>rejects new calls on this radio band. The range is<br>from 5 to 85%. |  |  |
|                                                   | The default maximum bandwidth allocated to Wi-Fi Multimedia (WMM) clients for voice and video applications<br>on the 802.11a or 802.11b/g network is 85%.                                                                                                    |  |                                                                                                    |  |  |
|                                                   | Call Admission Control (CAC) commands for video applications on the 802.11a or 802.11b/g network require<br>that the WLAN you are planning to modify is configured for Wi-Fi Multimedia (WMM) protocol and the<br>quality of service (QoS) level be set to Gold. |  |                                                                                                    |  |  |
|                                                   | Before you can configure CAC parameters on a network, you must complete the following prerequisites:<br>• Disable all WLANs with WMM enabled by entering the config wlan disable wlan id command.                                                                |  |                                                                                                    |  |  |
|                                                   |                                                                                                    |  |                                                                                                    |  |  |
|                                                   | • Disable the radio network you want to configure by entering the config 802.11 {a   b} disable network<br>command.                                                                                                    |  |                                                                                                    |  |  |
|                                                   | • Save the new configuration by entering the save config command.                                                                                                    |  |                                                                                                    |  |  |
|                                                   | • Enable voice or video CAC for the network you want to configure by entering the config 802.11 {a  <br>b} cac voice acm enable or config $802.11\{a \mid b\}$ cac video acm enable command.                                                                     |  |                                                                                                    |  |  |
|                                                   | For complete instructions, see the "Configuring Voice and Video Parameters" section in the "Configuring<br>Controller Settings" chapter of the Cisco Wireless LAN Controller Configuration Guide for your release.                                               |  |                                                                                                    |  |  |
| <b>Command History</b>                            | <b>Release Modification</b>                                                                                                    |  |                                                                                                    |  |  |
|                                                   | 7.6                                                                                                    |  | This command was introduced in a release earlier than Release 7.6.                                                                                                    |  |  |
|                                                   |                                                                                                    |  |                                                                                                    |  |  |

The following example shows how to configure the percentage of the maximum bandwidth allocated to WMM clients for voice and video applications on the 802.11a network:

(Cisco Controller) > **config 802.11 cac multimedia max-bandwidth 80**

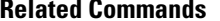

**Related Commands show cac voice stats show cac voice summary show cac video stats show cac video summary config 802.11 cac video tspec-inactivity-timeout config 802.11 cac video max-bandwidth config 802.11 cac video acm config 802.11 cac video sip config 802.11 cac video roam-bandwidth config 802.11 cac load-based config 802.11 cac defaults debug cac**

#### <span id="page-19-0"></span>**config 802.11 cac video roam-bandwidth**

To configure the percentage of the maximum allocated bandwidth reserved for roaming video clients on the 802.11a or 802.11b/g network, use the **config 802.11 cac video roam-bandwidth** command.

**config 802.11**{**a** | **b**} **cac video roam-bandwidth** *bandwidth*

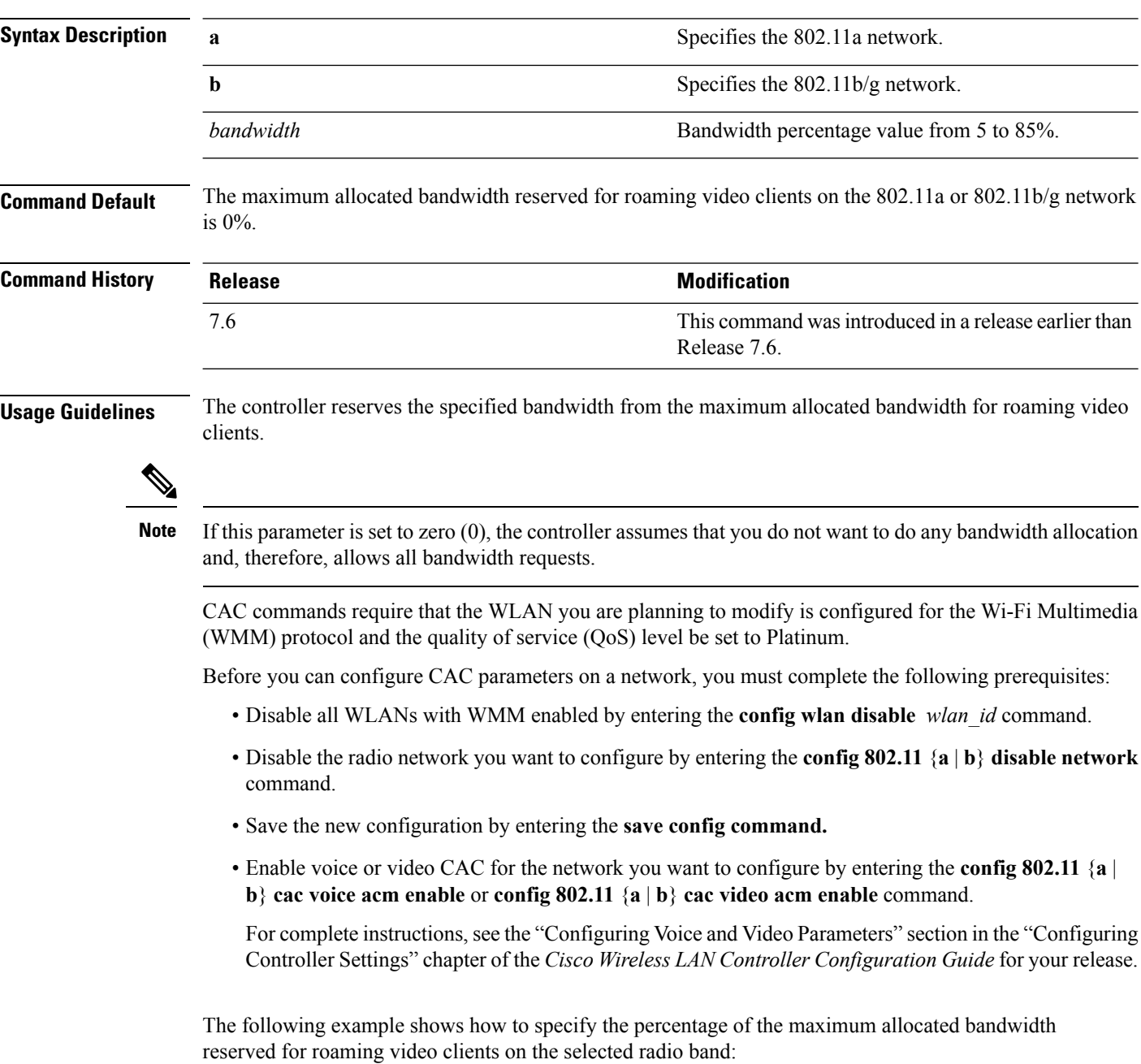

(Cisco Controller) > **config 802.11 cac video roam-bandwidth 10**

**Related Commands config 802.11 cac video tspec-inactivity-timeout**

**config 802.11 cac video max-bandwidth**

**config 802.11 cac video acm**

**config 802.11 cac video cac-method**

**config 802.11 cac video sip**

**config 802.11 cac video load-based**

# <span id="page-21-0"></span>**config 802.11 cac video sip**

To enable or disable video Call Admission Control (CAC) for nontraffic specifications (TSPEC) SIP clients using video applications on the 802.11a or 802.11b/g network, use the **config 802.11 cac video sip**command.

**config 802.11** {**a** | **b**} **cac video sip** {**enable** | **disable**}

| <b>Syntax Description</b> | a                                                                                                    | Specifies the 802.11a network.                                                                                       |  |  |  |
|---------------------------|----------------------------------------------------------------------------------------------------|----------------------------------------------------------------------------------------------------|--|--|--|
|                           | b                                                                                                    | Specifies the $802.11b/g$ network.                                                                                   |  |  |  |
|                           | enable                                                                                                    | Enables video CAC for non-TSPEC SIP clients using video applications<br>on the $802.11a$ or $802.11b/g$ network.     |  |  |  |
|                           |                                                                                                    | When you enable video CAC for non-TSPEC SIP clients, you can use<br>applications like Facetime and CIUS video calls. |  |  |  |
|                           | disable                                                                                                    | Disables video CAC for non-TSPEC SIP clients using video<br>applications on the 802.11a or 802.11b/g network.        |  |  |  |
| <b>Command Default</b>    | None                                                                                                    |                                                                                                    |  |  |  |
| <b>Usage Guidelines</b>   | CAC commands for video applications on the 802.11a or 802.11b/g network require that the WLAN you are<br>planning to modify is configured for the Wi-Fi Multimedia (WMM) protocol and the quality of service (QoS)<br>level be set to Gold. |                                                                                                    |  |  |  |
|                           | Before you can configure CAC parameters on a network, you must complete the following prerequisites:                                                                                                    |                                                                                                    |  |  |  |
|                           | • Disable all WLANs with WMM enabled by entering the config wlan disable wlan id command.                                                                                                    |                                                                                                    |  |  |  |
|                           | • Disable the radio network you want to configure by entering the config 802.11 $\{a \mid b\}$ disable network<br>command.                                                                                                    |                                                                                                    |  |  |  |
|                           | • Save the new configuration by entering the save config command.                                                                                                    |                                                                                                    |  |  |  |
|                           | • Enable voice or video CAC for the network you want to configure by entering the config 802.11 {a  <br>b} cac voice acm enable or config 802.11 {a   b} cac video acm enable command.                                                      |                                                                                                    |  |  |  |
|                           | For complete instructions, see the "Configuring Voice and Video Parameters" section in the "Configuring<br>Controller Settings" chapter of the Cisco Wireless LAN Controller Configuration Guide for your release.                          |                                                                                                    |  |  |  |
|                           | • Enable call snooping on the WLAN on which the SIP client is present by entering the config wlan<br>call-snoop enable wlan id command.                                                                                                    |                                                                                                    |  |  |  |
|                           | The following example shows how to enable video CAC for non-TSPEC SIP clients using video<br>applications on the 802.11a network:                                                                                                    |                                                                                                    |  |  |  |
|                           | (Cisco Controller) > config 802.11 cac video sip enable                                                                                                    |                                                                                                    |  |  |  |
| <b>Related Commands</b>   |                                                                                                    | config 802.11 cac video tspec-inactivity-timeout                                                                     |  |  |  |
|                           | config 802.11 cac video max-bandwidth                                                                                                    |                                                                                                    |  |  |  |

 $\overline{\phantom{a}}$ 

**config 802.11 cac video acm config 802.11 cac video cac-method config 802.11 cac video load-based config 802.11 cac video roam-bandwidth**

# <span id="page-23-0"></span>**config 802.11 cac video tspec-inactivity-timeout**

To process or ignore the Call Admission Control (CAC) Wi-Fi Multimedia (WMM) traffic specifications (TSPEC) inactivity timeout received from an access point, use the **config 802.11 cac video tspec-inactivity-timeout** command.

**config 802.11**{**a** | **b**} **cac video tspec-inactivity-timeout** {**enable** | **ignore**}

| <b>Syntax Description</b> | a                                                                                                    | Specifies the 802.11a network.                                                                                                    |  |  |  |
|---------------------------|----------------------------------------------------------------------------------------------------|----------------------------------------------------------------------------------------------------|--|--|--|
|                           | ab                                                                                                    | Specifies the 802.11b/g network.                                                                                                    |  |  |  |
|                           | enable                                                                                                    | Processes the TSPEC inactivity timeout messages.                                                                                                    |  |  |  |
|                           | ignore                                                                                                    | Ignores the TSPEC inactivity timeout messages.                                                                                                    |  |  |  |
| <b>Command Default</b>    |                                                                                                    | The default CAC WMM TSPEC inactivity timeout received from an access point is disabled (ignore).                                                                                  |  |  |  |
| <b>Usage Guidelines</b>   |                                                                                                    | CAC commands require that the WLAN you are planning to modify is configured for the Wi-Fi Multimedia<br>(WMM) protocol and the quality of service (QoS) level be set to Platinum. |  |  |  |
|                           |                                                                                                    | Before you can configure CAC parameters on a network, you must complete the following prerequisites:                                                                              |  |  |  |
|                           |                                                                                                    | • Disable all WLANs with WMM enabled by entering the config wlan disable wlan id command.                                                                                         |  |  |  |
|                           | • Disable the radio network you want to configure by entering the config 802.11 {a   b} disable network<br>command.                                                                                                |                                                                                                    |  |  |  |
|                           | • Save the new configuration by entering the save config command.                                                                                                    |                                                                                                    |  |  |  |
|                           | • Enable voice or video CAC for the network you want to configure by entering the config 802.11 {a  <br>b} cac voice acm enable or config $802.11\{a \mid b\}$ cac video acm enable commands.                      |                                                                                                    |  |  |  |
|                           | For complete instructions, see the "Configuring Voice and Video Parameters" section in the "Configuring<br>Controller Settings" chapter of the Cisco Wireless LAN Controller Configuration Guide for your release. |                                                                                                    |  |  |  |
|                           | This example shows how to process the response to TSPEC inactivity timeout messages received<br>from an access point:                                                                                              |                                                                                                    |  |  |  |
|                           | (Cisco Controller) > config 802.11a cac video tspec-inactivity-timeout enable                                                                                                    |                                                                                                    |  |  |  |
|                           | This example shows how to ignore the response to TSPEC inactivity timeout messages received<br>from an access point:                                                                                               |                                                                                                    |  |  |  |
|                           | (Cisco Controller) > config 802.11a cac video tspec-inactivity-timeout ignore                                                                                                    |                                                                                                    |  |  |  |
| <b>Related Commands</b>   | config 802.11 cac video acm                                                                                                    |                                                                                                    |  |  |  |
|                           | config 802.11 cac video max-bandwidth                                                                                                    |                                                                                                    |  |  |  |
|                           | config 802.11 cac video roam-bandwidth                                                                                                    |                                                                                                    |  |  |  |

# <span id="page-24-0"></span>**config 802.11 cac voice acm**

To enable or disable bandwidth-based voice Call Admission Control (CAC) for the 802.11a or 802.11b/g network, use the **config 802.11 cac voice acm** command.

**config 802.11**{**a** | **b**} **cac voice acm** {**enable** | **disable**}

| <b>Syntax Description</b> | $\bf{a}$                                                                                                    | Specifies the 802.11a network.                                                          |  |  |  |
|---------------------------|----------------------------------------------------------------------------------------------------|-----------------------------------------------------------------------------------------|--|--|--|
|                           | b                                                                                                    | Specifies the 802.11b/g network.                                                        |  |  |  |
|                           | enable                                                                                                    | Enables the bandwidth-based CAC.                                                        |  |  |  |
|                           | disable                                                                                                    | Disables the bandwidth-based CAC.                                                       |  |  |  |
| <b>Command Default</b>    |                                                                                                    | The default bandwidth-based voice CAC for the 802.11a or 802.11b/g network id disabled. |  |  |  |
| <b>Usage Guidelines</b>   | CAC commands require that the WLAN you are planning to modify is configured for the Wi-Fi Multimedia<br>(WMM) protocol and the quality of service (QoS) level be set to Platinum.                                  |                                                                                         |  |  |  |
|                           | Before you can configure CAC parameters on a network, you must complete the following prerequisites:                                                                                                    |                                                                                         |  |  |  |
|                           | • Disable all WLANs with WMM enabled by entering the config wlan disable wlan id command.                                                                                                    |                                                                                         |  |  |  |
|                           | • Disable the radio network you want to configure by entering the config 802.11 {a   b} disable network<br>command.                                                                                                |                                                                                         |  |  |  |
|                           | • Save the new configuration by entering the save config command.                                                                                                    |                                                                                         |  |  |  |
|                           | • Enable voice or video CAC for the network you want to configure by entering the config 802.11 {a  <br>b} cac voice acm enable or config 802.11 $\{a   b\}$ cac video acm enable commands.                        |                                                                                         |  |  |  |
|                           | For complete instructions, see the "Configuring Voice and Video Parameters" section in the "Configuring<br>Controller Settings" chapter of the Cisco Wireless LAN Controller Configuration Guide for your release. |                                                                                         |  |  |  |
|                           | This example shows how to enable the bandwidth-based CAC:                                                                                                    |                                                                                         |  |  |  |
|                           | (Cisco Controller) > config 802.11c cac voice acm enable                                                                                                    |                                                                                         |  |  |  |
|                           | This example shows how to disable the bandwidth-based CAC:                                                                                                    |                                                                                         |  |  |  |
|                           | (Cisco Controller) > config 802.11b cac voice acm disable                                                                                                    |                                                                                         |  |  |  |
|                           |                                                                                                    |                                                                                         |  |  |  |

**Related Commands config 802.11 cac video acm**

# <span id="page-25-0"></span>**config 802.11 cac voice max-bandwidth**

To set the percentage of the maximum bandwidth allocated to clients for voice applications on the 802.11a or 802.11b/g network, use the **config 802.11 cac voice max-bandwidth** command.

**config 802.11**{**a** | **b**} **cac voice max-bandwidth** *bandwidth*

| <b>Syntax Description</b> | a                                                                                                    |                             | Specifies the 802.11a network.                                                                                                    |  |  |
|---------------------------|----------------------------------------------------------------------------------------------------|-----------------------------|----------------------------------------------------------------------------------------------------|--|--|
|                           | b                                                                                                    |                             | Specifies the 802.11b/g network.                                                                                                    |  |  |
|                           | bandwidth                                                                                                    |                             | Bandwidth percentage value from 5 to 85%.                                                                                                    |  |  |
| <b>Command Default</b>    |                                                                                                    | network is 0%.              | The default maximum bandwidth allocated to clients for voice applications on the $802.11a$ or $802.11b/g$                                                                                                    |  |  |
| <b>Usage Guidelines</b>   |                                                                                                    |                             | The maximum radio frequency (RF) bandwidth cannot exceed 85% for voice and video. Once the client<br>reaches the value specified, the access point rejects new calls on this network.                              |  |  |
|                           | CAC commands require that the WLAN you are planning to modify is configured for the Wi-Fi Multimedia<br>(WMM) protocol and the quality of service (QoS) level be set to Platinum.             |                             |                                                                                                    |  |  |
|                           |                                                                                                    |                             | Before you can configure CAC parameters on a network, you must complete the following prerequisites:                                                                                                    |  |  |
|                           | • Disable all WLANs with WMM enabled by entering the config wlan disable wlan id command.                                                                                                    |                             |                                                                                                    |  |  |
|                           | • Disable the radio network you want to configure by entering the config 802.11 { $a   b$ } disable network<br>command.                                                                       |                             |                                                                                                    |  |  |
|                           | • Save the new configuration by entering the save config command.                                                                                                    |                             |                                                                                                    |  |  |
|                           | • Enable voice or video CAC for the network you want to configure by entering the config 802.11 {a  <br>b} cac voice acm enable or config $802.11\{a \mid b\}$ cac video acm enable commands. |                             |                                                                                                    |  |  |
|                           |                                                                                                    |                             | For complete instructions, see the "Configuring Voice and Video Parameters" section in the "Configuring<br>Controller Settings" chapter of the Cisco Wireless LAN Controller Configuration Guide for your release. |  |  |
| <b>Command History</b>    |                                                                                                    | <b>Release Modification</b> |                                                                                                    |  |  |
|                           | 7.6                                                                                                    |                             | This command was introduced in a release earlier than Release 7.6.                                                                                                    |  |  |
|                           | The following example shows how to specify the percentage of the maximum allocated bandwidth<br>for voice applications on the selected radio band:                                            |                             |                                                                                                    |  |  |
|                           | (Cisco Controller) > config 802.11a cac voice max-bandwidth 50                                                                                                    |                             |                                                                                                    |  |  |
| <b>Related Commands</b>   | config 802.11 cac voice roam-bandwidth                                                                                                    |                             |                                                                                                    |  |  |
|                           | config 802.11 cac voice stream-size                                                                                                    |                             |                                                                                                    |  |  |
|                           |                                                                                                    | config 802.11 exp-bwreq     |                                                                                                    |  |  |

**config 802.11 tsm config wlan save show wlan show wlan summary config 802.11 cac voice tspec-inactivity-timeout config 802.11 cac voice load-based config 802.11 cac video acm**

#### <span id="page-27-0"></span>**config 802.11 cac voice roam-bandwidth**

To configure the percentage of the Call Admission Control (CAC) maximum allocated bandwidth reserved for roaming voice clients on the 802.11a or 802.11b/g network, use the **config 802.11 cac voice roam-bandwidth** command.

**config 802.11**{**a** | **b**} **cac voice roam-bandwidth** *bandwidth*

| <b>Syntax Description</b> | Specifies the 802.11a network.<br>a                                                                                                    |                     |                                                                                                    |  |  |
|---------------------------|----------------------------------------------------------------------------------------------------|---------------------|----------------------------------------------------------------------------------------------------|--|--|
|                           | b                                                                                                    |                     | Specifies the 802.11b/g network.                                                                                                    |  |  |
|                           | bandwidth                                                                                                    |                     | Bandwidth percentage value from 0 to 85%.                                                                                                    |  |  |
| <b>Command Default</b>    |                                                                                                    | network is 85%.     | The default CAC maximum allocated bandwidth reserved for roaming voice clients on the 802.11a or 802.11b/g                                                                                                    |  |  |
| <b>Usage Guidelines</b>   | The maximum radio frequency (RF) bandwidth cannot exceed 85% for voice and video. The controller reserves<br>the specified bandwidth from the maximum allocated bandwidth for roaming voice clients.                                                                                                    |                     |                                                                                                    |  |  |
|                           |                                                                                                    |                     |                                                                                                    |  |  |
| <b>Note</b>               | If this parameter is set to zero $(0)$ , the controller assumes you do not want to allocate any bandwidth and<br>therefore allows all bandwidth requests.<br>CAC commands require that the WLAN you are planning to modify is configured for the Wi-Fi Multimedia<br>(WMM) protocol and the quality of service (QoS) level be set to Platinum.<br>Before you can configure CAC parameters on a network, you must complete the following prerequisites:<br>• Disable all WLANs with WMM enabled by entering the config wlan disable wlan id command.<br>• Disable the radio network you want to configure by entering the config 802.11 {a   b} disable network<br>command.<br>• Save the new configuration by entering the save config command. |                     |                                                                                                    |  |  |
|                           |                                                                                                    |                     |                                                                                                    |  |  |
|                           |                                                                                                    |                     |                                                                                                    |  |  |
|                           |                                                                                                    |                     |                                                                                                    |  |  |
|                           |                                                                                                    |                     |                                                                                                    |  |  |
|                           |                                                                                                    |                     |                                                                                                    |  |  |
|                           | • Enable voice or video CAC for the network you want to configure by entering the config 802.11 {a  <br>b} cac voice acm enable or config $802.11\{a \mid b\}$ cac video acm enable commands.                                                                                                    |                     |                                                                                                    |  |  |
|                           |                                                                                                    |                     | For complete instructions, see the "Configuring Voice and Video Parameters" section in the "Configuring<br>Controller Settings" chapter of the Cisco Wireless LAN Controller Configuration Guide for your release. |  |  |
| <b>Command History</b>    | <b>Release</b>                                                                                                    | <b>Modification</b> |                                                                                                    |  |  |
|                           | 7.6                                                                                                    |                     | This command was introduced in a release earlier than Release 7.6.                                                                                                    |  |  |
|                           |                                                                                                    |                     | The following example shows how to configure the percentage of the maximum allocated bandwidth<br>reserved for roaming voice clients on the selected radio band:                                                   |  |  |

(Cisco Controller) > **config 802.11 cac voice roam-bandwidth 10**

**Related Commands config 802.11 cac voice acm**

**config 802.11cac voice max-bandwidth**

**config 802.11 cac voice stream-size**

# <span id="page-29-0"></span>**config 802.11 cac voice tspec-inactivity-timeout**

To process or ignore the Wi-Fi Multimedia (WMM) traffic specifications(TSPEC) inactivity timeout received from an access point, use the **config 802.11 cac voice tspec-inactivity-timeout** command.

**config 802.11**{**a** | **b**} **cac voice tspec-inactivity-timeout** {**enable** | **ignore**}

| <b>Syntax Description</b> | a                                                                                                    |                             | Specifies the 802.11a network.                                                                                                    |  |  |
|---------------------------|----------------------------------------------------------------------------------------------------|-----------------------------|----------------------------------------------------------------------------------------------------|--|--|
|                           | b                                                                                                    |                             | Specifies the 802.11b/g network.                                                                                                    |  |  |
|                           | enable                                                                                                    |                             | Processes the TSPEC inactivity timeout messages.                                                                                                    |  |  |
|                           | ignore                                                                                                    |                             | Ignores the TSPEC inactivity timeout messages.                                                                                                    |  |  |
| <b>Command Default</b>    |                                                                                                    |                             | The default WMM TSPEC inactivity timeout received from an access point is disabled (ignore).                                                                                                    |  |  |
| <b>Usage Guidelines</b>   |                                                                                                    |                             | Call Admission Control (CAC) commands require that the WLAN you are planning to modify is configured<br>for Wi-Fi Multimedia (WMM) protocol and the quality of service (QoS) level be set to Platinum. |  |  |
|                           | Before you can configure CAC parameters on a network, you must complete the following prerequisites:                                                                                                    |                             |                                                                                                    |  |  |
|                           |                                                                                                    |                             | • Disable all WLANs with WMM enabled by entering the config wlan disable wlan id command.                                                                                                    |  |  |
|                           | • Disable the radio network you want to configure by entering the config 802.11 { $a   b$ } disable network<br>command.                                                                                            |                             |                                                                                                    |  |  |
|                           | • Save the new configuration by entering the save config command.                                                                                                    |                             |                                                                                                    |  |  |
|                           | • Enable voice or video CAC for the network you want to configure by entering the config 802.11 {a  <br>b} cac voice acm enable or config $802.11\{a \mid b\}$ cac video acm enable commands.                      |                             |                                                                                                    |  |  |
|                           | For complete instructions, see the "Configuring Voice and Video Parameters" section in the "Configuring<br>Controller Settings" chapter of the Cisco Wireless LAN Controller Configuration Guide for your release. |                             |                                                                                                    |  |  |
| <b>Command History</b>    |                                                                                                    | <b>Release Modification</b> |                                                                                                    |  |  |
|                           | 7.6                                                                                                    |                             | This command was introduced in a release earlier than Release 7.6.                                                                                                    |  |  |
|                           | The following example shows how to enable the voice TSPEC inactivity timeout messages received<br>from an access point:                                                                                            |                             |                                                                                                    |  |  |
|                           | (Cisco Controller) > config 802.11 cac voice tspec-inactivity-timeout enable                                                                                                    |                             |                                                                                                    |  |  |
| <b>Related Commands</b>   | config 802.11 cac voice load-based                                                                                                    |                             |                                                                                                    |  |  |
|                           | config 802.11 cac voice roam-bandwidth                                                                                                    |                             |                                                                                                    |  |  |
|                           |                                                                                                    | config 802.11 cac voice acm |                                                                                                    |  |  |

I

**config 802.11cac voice max-bandwidth config 802.11 cac voice stream-size**

# <span id="page-31-0"></span>**config 802.11 cac voice load-based**

To enable or disable load-based Call Admission Control (CAC) for the 802.11a or 802.11b/g network, use the **config 802.11 cac voice load-based** command.

**config 802.11**{**a** | **b**} **cac voice load-based** {**enable** | **disable**}

| <b>Syntax Description</b> | a                                                                                                    | Specifies the 802.11a network.                                                                                                    |  |  |  |
|---------------------------|----------------------------------------------------------------------------------------------------|----------------------------------------------------------------------------------------------------|--|--|--|
|                           | b                                                                                                    | Specifies the 802.11b/g network.                                                                                                    |  |  |  |
|                           | enable                                                                                                    | Enables load-based CAC.                                                                                                    |  |  |  |
|                           | disable                                                                                                    | Disables load-based CAC.                                                                                                    |  |  |  |
| <b>Command Default</b>    |                                                                                                    | The default load-based CAC for the 802.11a or 802.11b/g network is disabled.                                                                                                    |  |  |  |
| <b>Usage Guidelines</b>   |                                                                                                    | CAC commands require that the WLAN you are planning to modify is configured for the Wi-Fi Multimedia<br>(WMM) protocol and the quality of service (QoS) level be set to Platinum.                                  |  |  |  |
|                           |                                                                                                    | Before you can configure CAC parameters on a network, you must complete the following prerequisites:                                                                                                    |  |  |  |
|                           |                                                                                                    | • Disable all WLANs with WMM enabled by entering the config wlan disable wlan id command.                                                                                                    |  |  |  |
|                           | • Disable the radio network you want to configure by entering the config 802.11 {a   b} disable network<br>command.                                                                     |                                                                                                    |  |  |  |
|                           | • Save the new configuration by entering the save config command.                                                                                                    |                                                                                                    |  |  |  |
|                           | • Enable voice or video CAC for the network you want to configure by entering the config 802.11 {a  <br>b} cac voice acm enable or config 802.11 {a   b} cac video acm enable commands. |                                                                                                    |  |  |  |
|                           |                                                                                                    | For complete instructions, see the "Configuring Voice and Video Parameters" section in the "Configuring<br>Controller Settings" chapter of the Cisco Wireless LAN Controller Configuration Guide for your release. |  |  |  |
| <b>Command History</b>    | <b>Release Modification</b>                                                                                                    |                                                                                                    |  |  |  |
|                           | 7.6                                                                                                    | This command was introduced in a release earlier than Release 7.6.                                                                                                    |  |  |  |
|                           | The following example shows how to enable the voice load-based CAC parameters:                                                                                                    |                                                                                                    |  |  |  |
|                           | (Cisco Controller) > config 802.11a cac voice load-based enable                                                                                                    |                                                                                                    |  |  |  |
|                           | The following example shows how to disable the voice load-based CAC parameters:                                                                                                    |                                                                                                    |  |  |  |
|                           | (Cisco Controller) > config 802.11a cac voice load-based disable                                                                                                    |                                                                                                    |  |  |  |
| <b>Related Commands</b>   |                                                                                                    | config 802.11 cac voice tspec-inactivity-timeout                                                                                                    |  |  |  |
|                           | config 802.11 cac video max-bandwidth                                                                                                    |                                                                                                    |  |  |  |

I

**config 802.11 cac video acm config 802.11 cac voice stream-size**

#### <span id="page-33-0"></span>**config 802.11 cac voice max-calls**

Do not use the **config 802.11 cac voice max-calls** command if the SIP call snooping feature is disabled and if the SIP based Call Admission Control (CAC) requirements are not met. **Note**

To configure the maximum number of voice call supported by the radio, use the **config 802.11 cac voice max-calls** command.

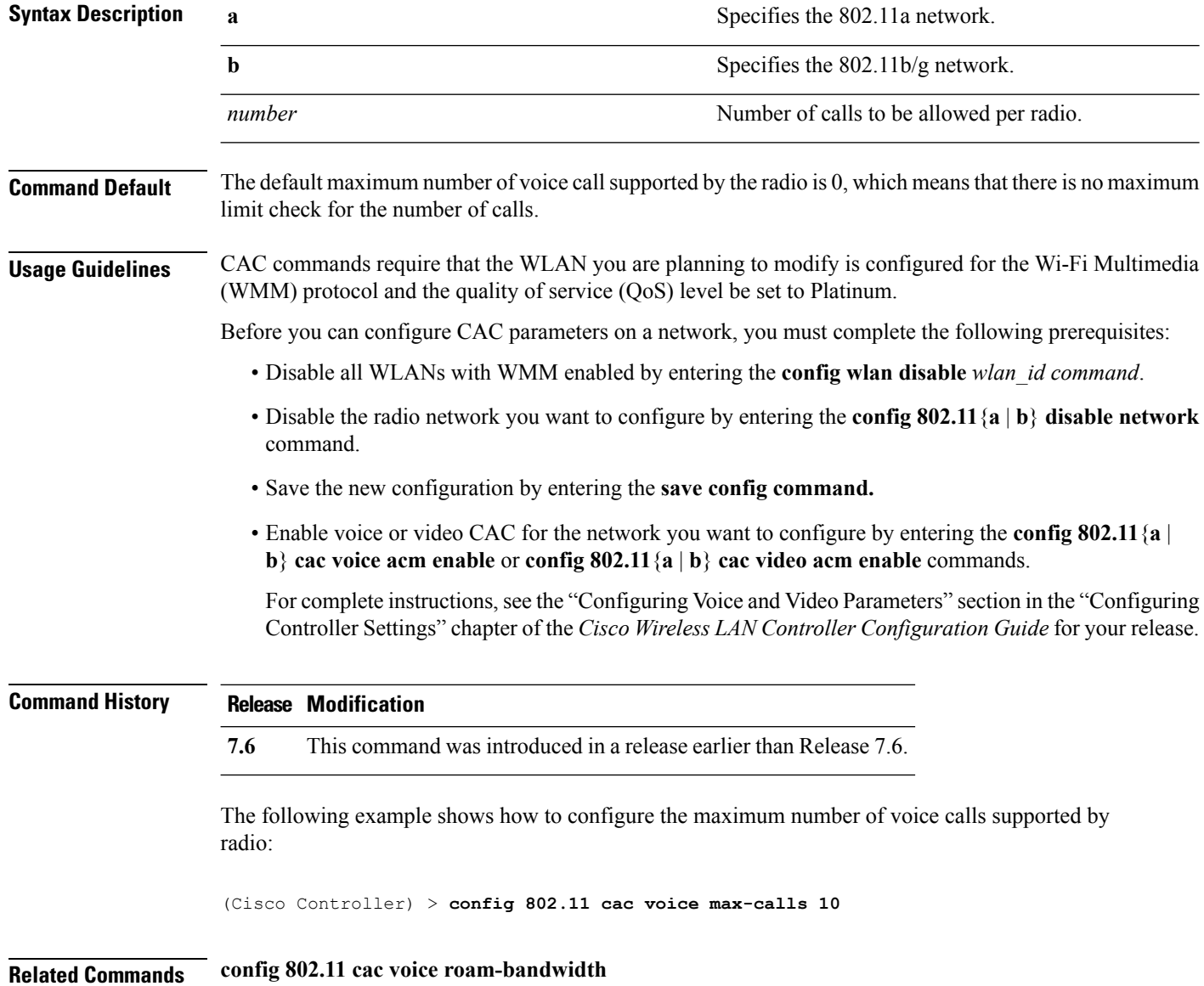

**config 802.11**{**a** | **b**} **cac voice max-calls** *number*

**config 802.11 cac voice stream-size config 802.11 exp-bwreq config 802.11 cac voice tspec-inactivity-timeout config 802.11 cac voice load-based config 802.11 cac video acm**

#### <span id="page-35-0"></span>**config 802.11 cac voice sip bandwidth**

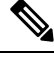

SIP bandwidth and sample intervals are used to compute per call bandwidth for the SIP-based Call Admission Control (CAC). **Note**

To configure the bandwidth that is required per call for the 802.11a or 802.11b/g network, use the **config 802.11 cac voice sip bandwidth** command.

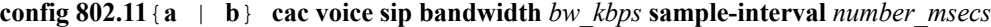

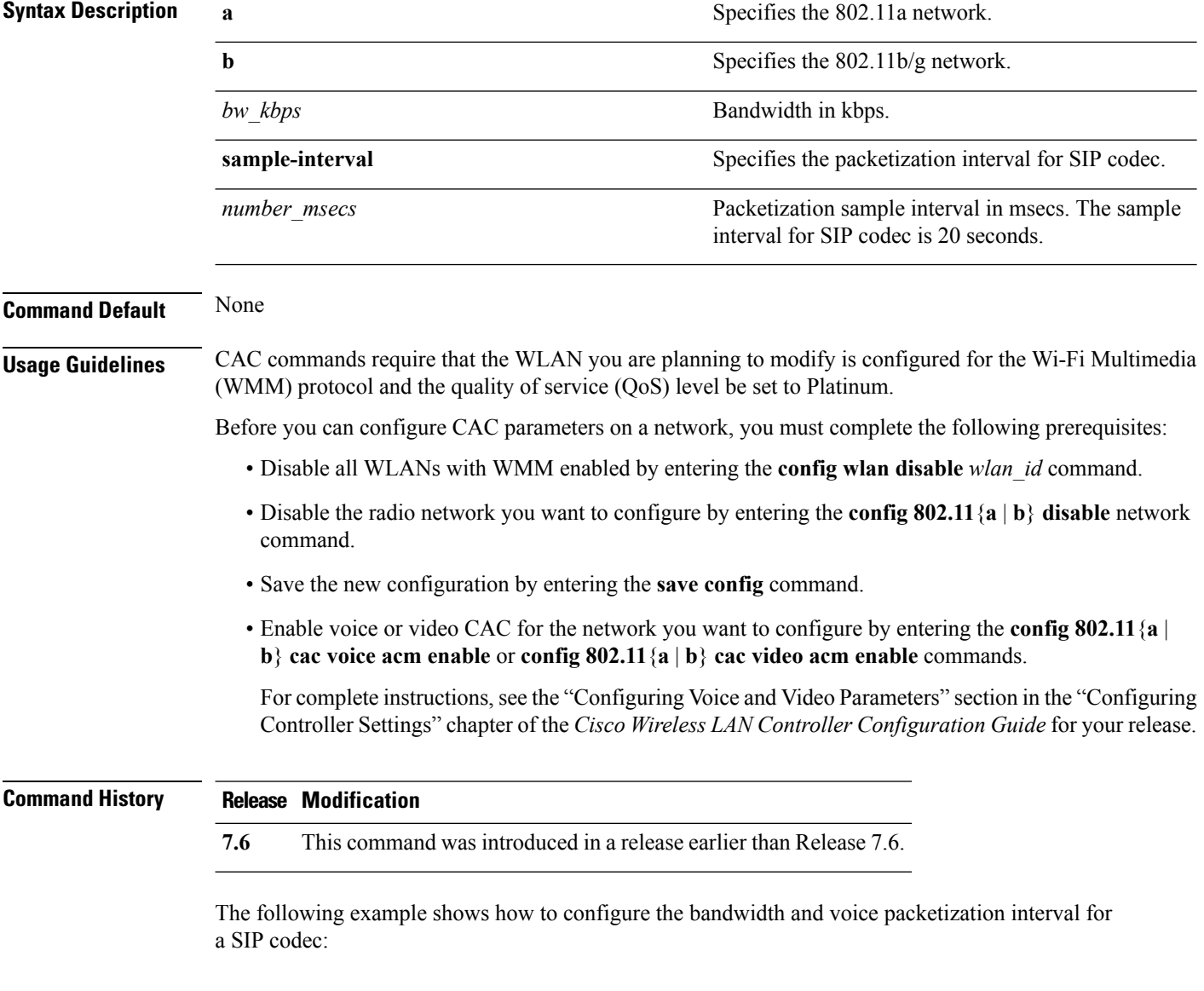

(Cisco Controller) > **config 802.11 cac voice sip bandwidth 10 sample-interval 40**

#### **Related Commands config 802.11 cac voice acm**

**config 802.11 cac voice load-based config 802.11 cac voice max-bandwidth config 802.11 cac voice roam-bandwidth config 802.11 cac voice tspec-inactivity-timeout config 802.11 exp-bwreq**

#### <span id="page-37-0"></span>**config 802.11 cac voice sip codec**

To configure the Call Admission Control (CAC) codec name and sample interval as parameters and to calculate the required bandwidth per call for the 802.11a or 802.11b/g network, use the **config 802.11 cac voice sip codec** command.

**config 802.11**{**a** | **b**} **cac voice sip codec** {**g711** | **g729**} **sample-interval** *number\_msecs*

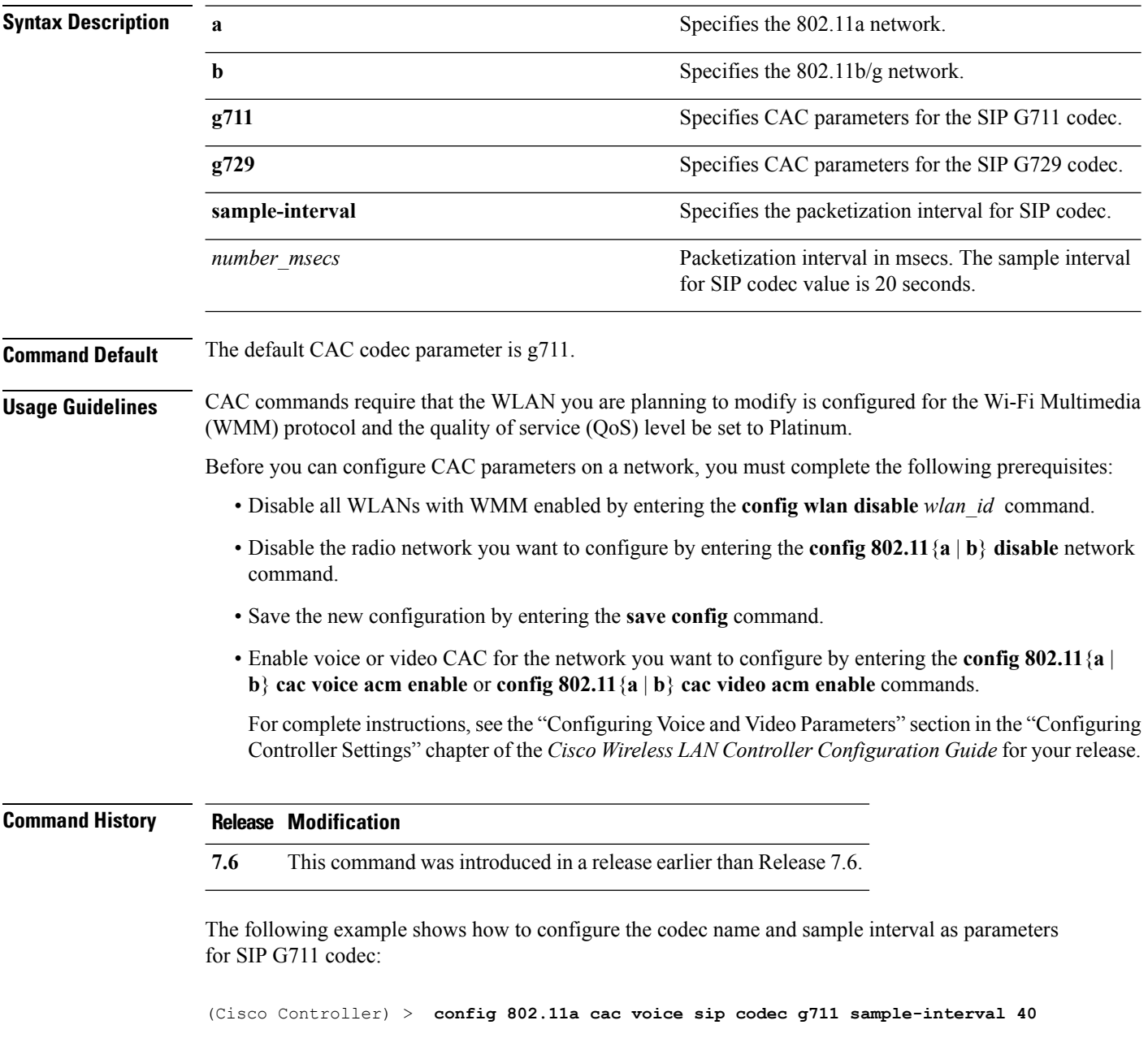

This example shows how to configure the codec name and sample interval as parameters for SIP G729 codec:

(Cisco Controller) > **config 802.11a cac voice sip codec g729 sample-interval 40**

**Related Commands config 802.11 cac voice acm**

**config 802.11 cac voice load-based**

**config 802.11 cac voice max-bandwidth**

**config 802.11 cac voice roam-bandwidth**

**config 802.11 cac voice tspec-inactivity-timeout**

**config 802.11 exp-bwreq**

#### <span id="page-39-0"></span>**config 802.11 cac voice stream-size**

To configure the number of aggregated voice Wi-Fi Multimedia (WMM) traffic specification (TSPEC) streams at a specified data rate for the 802.11a or 802.11b/g network, use the **config 802.11 cac voice stream-size** command.

**config 802.11**{**a** | **b**} **cac voice stream-size** *stream\_size number* **mean\_datarate max-streams** *mean\_datarate*

| <b>Syntax Description</b> | a                                                                                                    | Specifies the 802.11a network.                      |  |
|---------------------------|----------------------------------------------------------------------------------------------------|-----------------------------------------------------|--|
|                           |                                                                                                    |                                                     |  |
| <b>Command Default</b>    | b                                                                                                    | Specifies the 802.11b/g network.                    |  |
|                           | stream-size                                                                                                    | Configures the maximum data rate for the stream.    |  |
|                           | stream size                                                                                                    | Range of stream size is between 84000 and 92100.    |  |
|                           | number                                                                                                    | Number (1 to 5) of voice streams.                   |  |
|                           | mean datarate                                                                                                    | Configures the mean data rate.                      |  |
|                           | max-streams                                                                                                    | Configures the mean data rate of a voice stream.    |  |
|                           | mean datarate                                                                                                    | Mean data rate (84 to 91.2 kbps) of a voice stream. |  |
|                           | The default number of streams is 2 and the mean data rate of a stream is 84 kbps.                                                                                                    |                                                     |  |
| <b>Usage Guidelines</b>   | Call Admission Control (CAC) commands require that the WLAN you are planning to modify is configured<br>for the Wi-Fi Multimedia (WMM) protocol and the quality of service (QoS) level be set to Platinum.         |                                                     |  |
|                           | Before you can configure CAC parameters on a network, you must complete the following prerequisites:                                                                                                    |                                                     |  |
|                           | • Disable all WLANs with WMM enabled by entering the config wlan disable wlan id command.                                                                                                    |                                                     |  |
|                           | • Disable the radio network you want to configure by entering the <b>config 802.11</b> {a $\vert$ <b>b</b> } <b>disable</b> network<br>command.                                                                    |                                                     |  |
|                           | • Save the new configuration by entering the save config command.                                                                                                    |                                                     |  |
|                           | • Enable voice or video CAC for the network you want to configure by entering the config 802.11 {a  <br>b} cac voice acm enable or config 802.11 {a   b} cac video acm enable commands.                            |                                                     |  |
|                           | For complete instructions, see the "Configuring Voice and Video Parameters" section in the "Configuring<br>Controller Settings" chapter of the Cisco Wireless LAN Controller Configuration Guide for your release. |                                                     |  |
| <b>Command History</b>    | <b>Release Modification</b>                                                                                                    |                                                     |  |
|                           | 7.6<br>This command was introduced in a release earlier than Release 7.6.                                                                                                    |                                                     |  |

The following example shows how to configure the number of aggregated voice traffic specifications stream with the stream size 5 and the mean data rate of 85000 kbps:

(Cisco Controller) > **config 802.11 cac voice stream-size 5 max-streams size 85**

**Related Commands config 802.11 cac voice acm config 802.11 cac voice load-based config 802.11 cac voice max-bandwidth config 802.11 cac voice roam-bandwidth config 802.11 cac voice tspec-inactivity-timeout config 802.11 exp-bwreq**

#### <span id="page-41-0"></span>**config advanced 802.11 edca-parameters**

To enable a specific Enhanced Distributed Channel Access (EDCA) profile on a 802.11a network, use the **config advanced 802.11 edca-parameters** command.

**config advanced 802.11**{**a** | **b**} **edca-parameters** {**wmm-default** | **svp-voice** | **optimized-voice** | **optimized-video-voice** | **custom-voice** | | **custom-set** { *QoS Profile Name* } { **aifs** *AP-value (0-16 ) Client value (0-16)* | **ecwmax** *AP-Value (0-10) Client value (0-10)* | **ecwmin** *AP-Value (0-10) Client value (0-10)* | **txop** *AP-Value (0-255) Client value (0-255)* } }

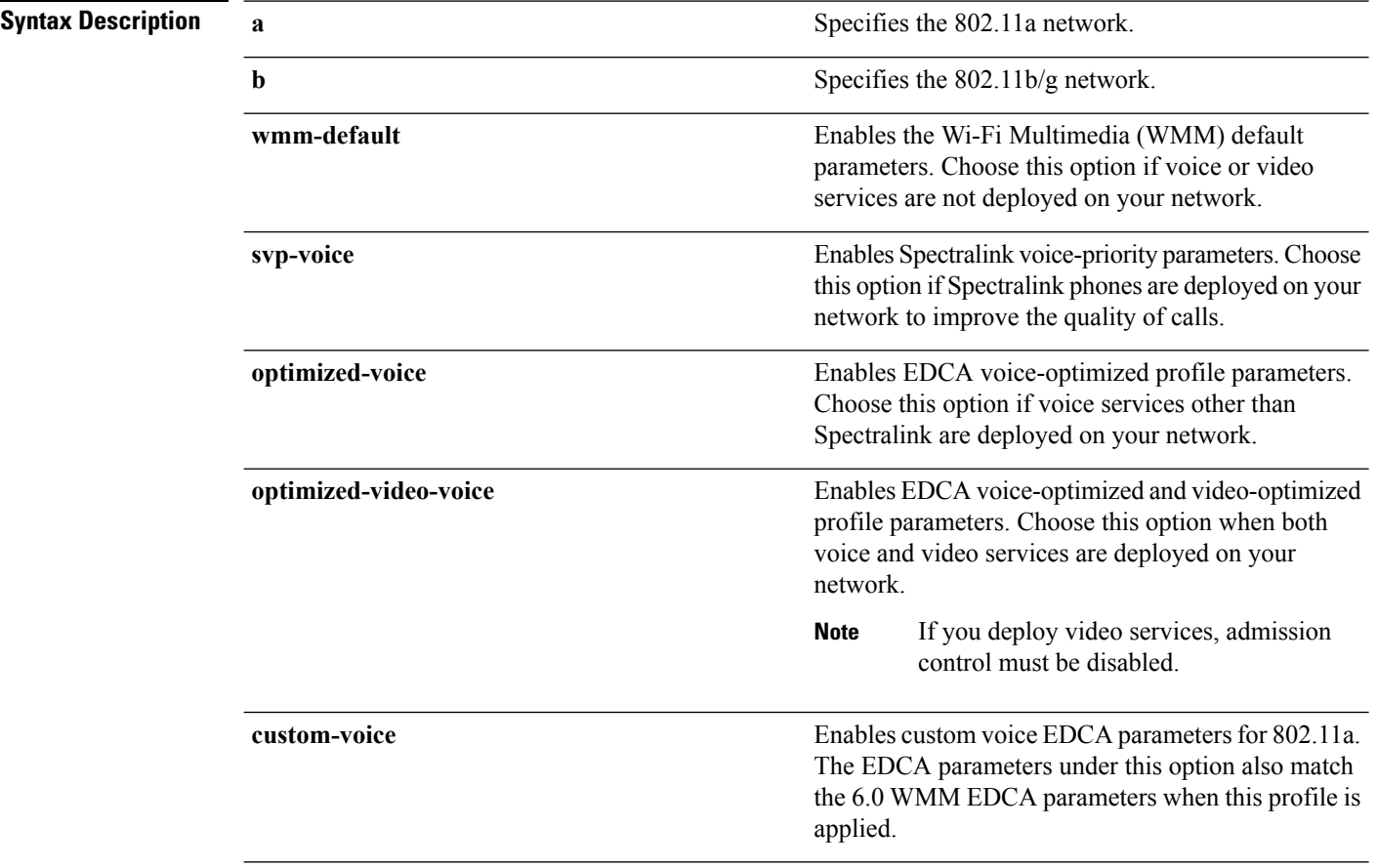

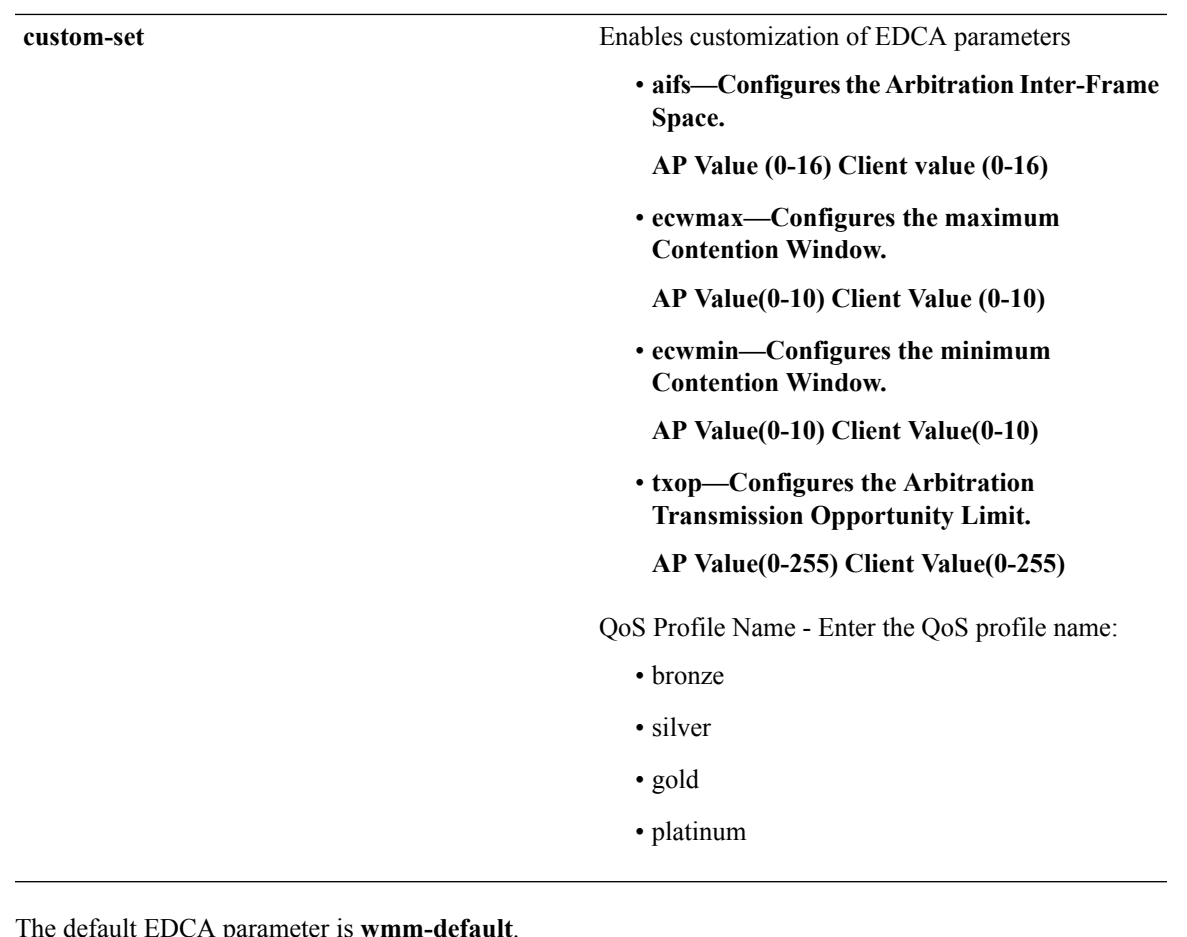

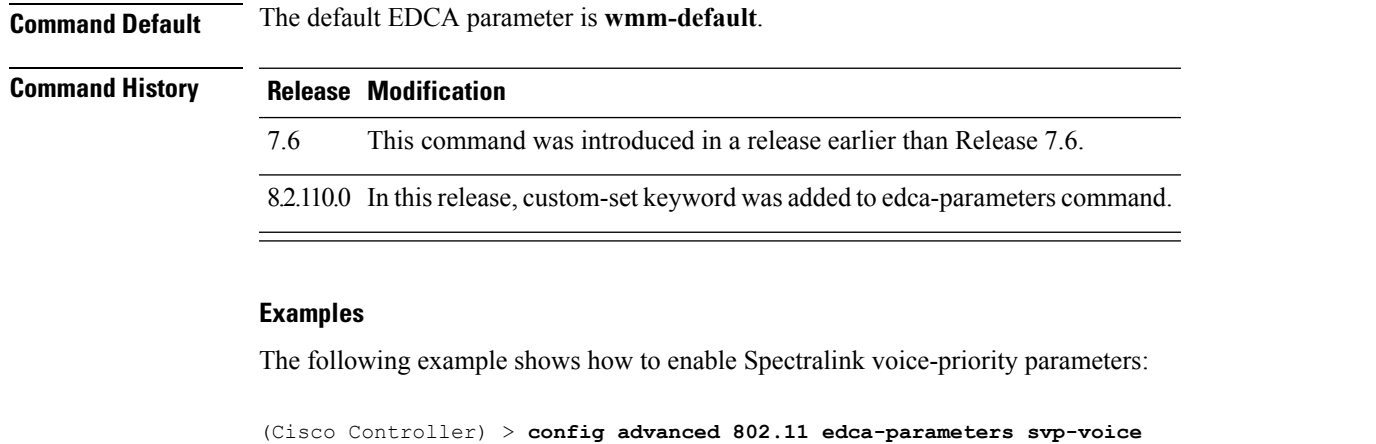

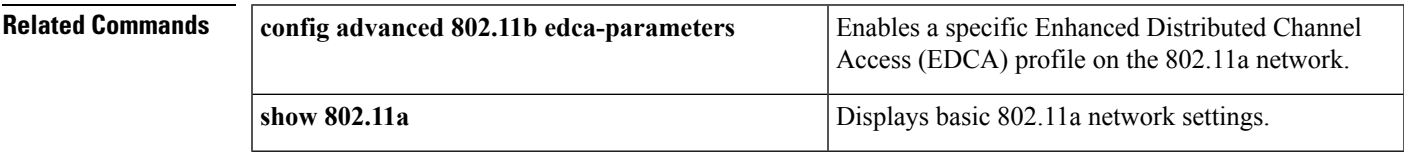

#### **Related Topics**

 $\overline{\phantom{a}}$ 

config [advanced](b_cr74_CONSOLIDATED_chapter9.pdf#nameddest=unique_125) 802.11 coverage fail-rate

I

config [advanced](b_cr74_CONSOLIDATED_chapter9.pdf#nameddest=unique_126) 802.11 channel update

# <span id="page-44-0"></span>**config 802.11 media-stream multicast-direct**

To configure the media stream multicast-direct parameters for the 802.11 networks, use the **config 802.11 media-stream multicast-direct** command.

**config 802.11**{**a** | **b**} **media-stream multicast-direct** {**admission-besteffort** {**enable** | **disable**} | {**client-maximum** | **radio-maximum**} {*value* | **no-limit** } | **enable** | **disable**}

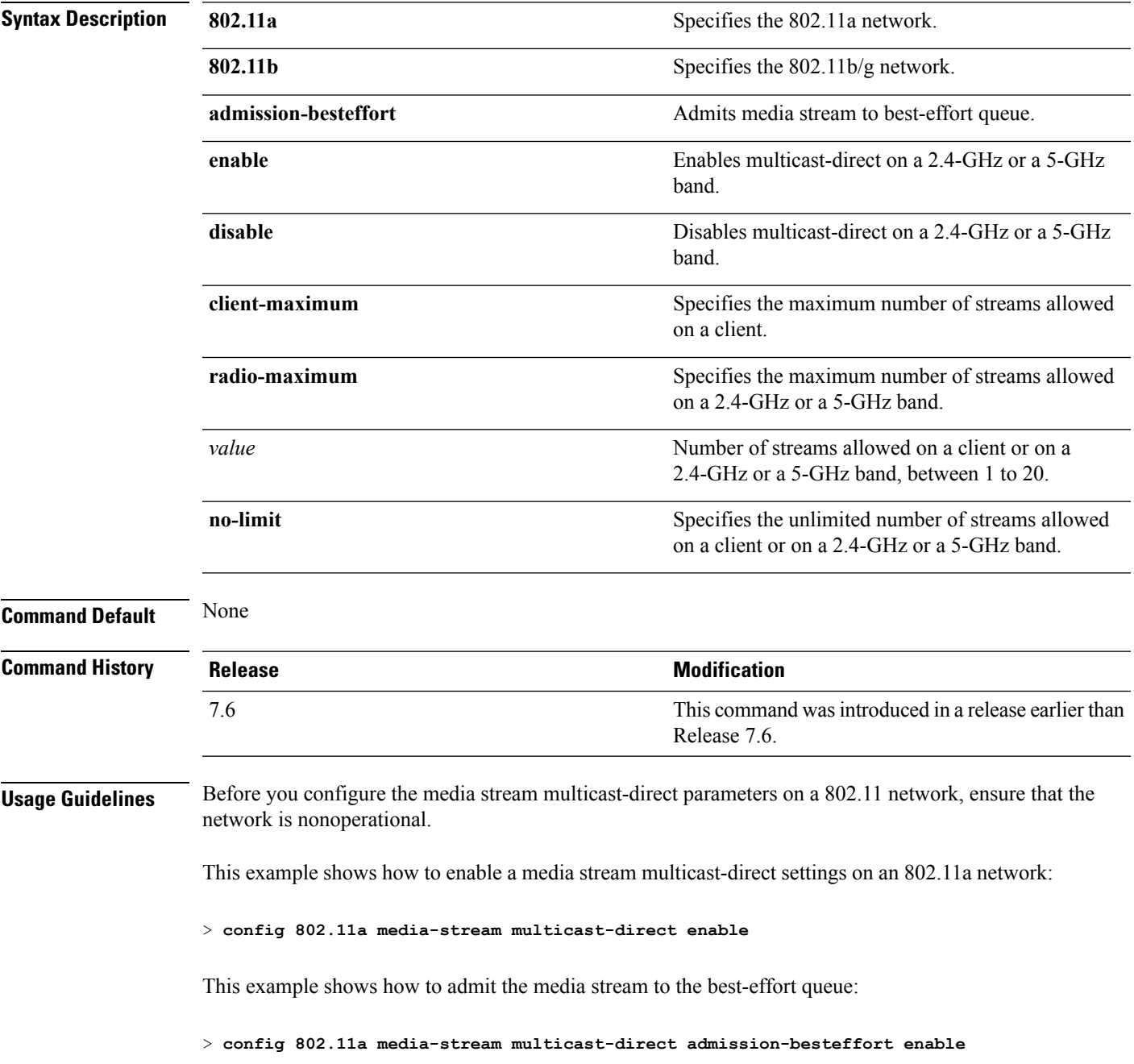

This example shows how to set the maximum number of streams allowed on a client:

> **config 802.11a media-stream multicast-direct client-maximum 10**

**Related Commands config 802.11 media-stream video-redirect**

**show 802.11a media-stream name**

**show media-stream group summary**

**show media-stream group detail**

# <span id="page-46-0"></span>**config 802.11 media-stream video-redirect**

To configure the media stream video-redirect for the 802.11 networks, use the **config 802.11 media-stream video-redirect** command.

**config 802.11**{**a** | **b**} **media-stream video-redirect** {**enable** | **disable**}

| <b>Syntax Description</b> | 802.11a                                                                                                    | Specifies the 802.11a network.   |  |
|---------------------------|----------------------------------------------------------------------------------------------------|----------------------------------|--|
|                           | 802.11b                                                                                                    | Specifies the 802.11b/g network. |  |
|                           | enable                                                                                                    | Enables traffic redirection.     |  |
|                           | disable                                                                                                    | Disables traffic redirection.    |  |
| <b>Command Default</b>    | None.                                                                                                    |                                  |  |
| <b>Usage Guidelines</b>   | Before you configure the media stream video-redirect on a 802.11 network, ensure that the network is<br>nonoperational. |                                  |  |
|                           | This example shows how to enable media stream traffic redirection on an 802.11a network:                                |                                  |  |
|                           | > config 802.11a media-stream video-redirect enable                                                                     |                                  |  |
| <b>Related Commands</b>   | config 802.11 media-stream multicast-redirect                                                                           |                                  |  |
|                           | show 802.11a media-stream name                                                                                          |                                  |  |
|                           | show media-stream group summary                                                                                         |                                  |  |
|                           | show media-stream group detail                                                                                          |                                  |  |

I

<span id="page-47-0"></span>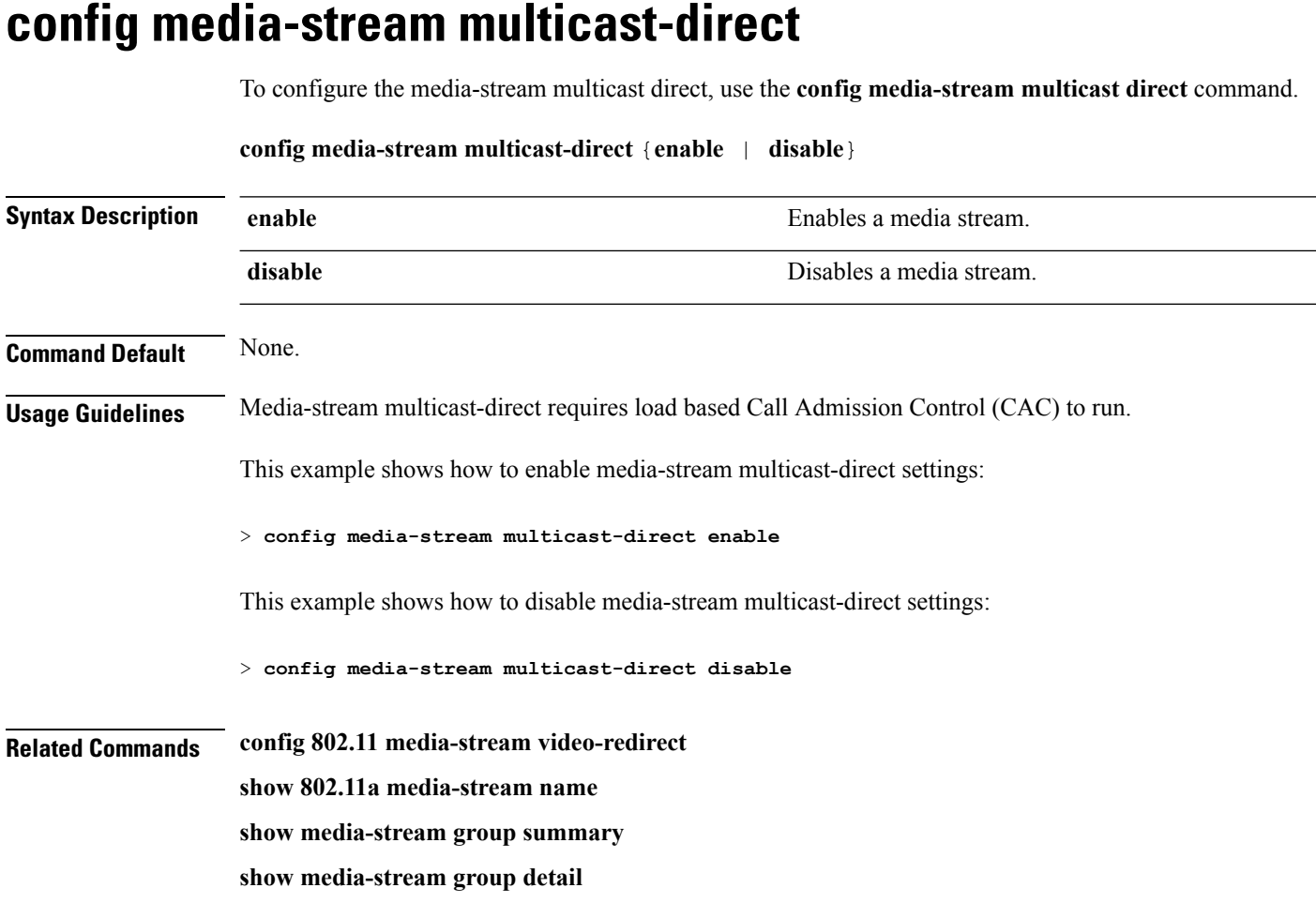

# <span id="page-48-0"></span>**config media-stream message**

To configure various parameters of message configuration, use the **config media-stream message** command.

**config media-stream message** {**state** [**enable** | **disable**] | **url** *url* | **email** *email* | **phone** *phone\_number* |**note** *note*}

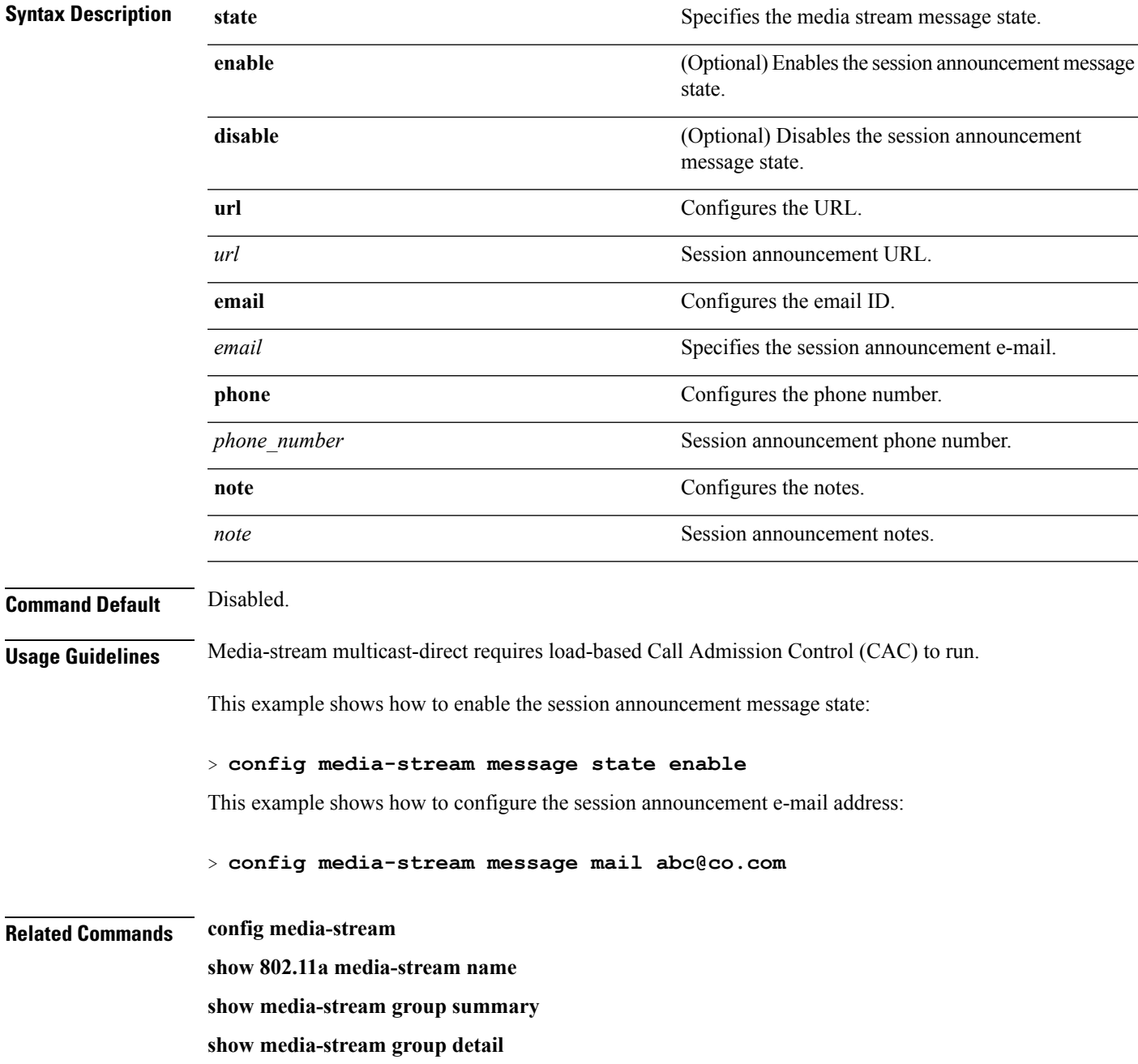

#### <span id="page-49-0"></span>**config media-stream add**

To configure the various global media-stream configurations, use the **config media-stream add** command.

**config media-stream add multicast-direct** *media\_stream\_name start-IP end-IP* [**template** {**very coarse** | **coarse** | **ordinary** | **low-resolution** | **med-resolution** | **high-resolution**} | **detail** {*bandwidth packet-size* {**periodic**| **initial**}} **qos** *priority* {**drop** | **fallback**}

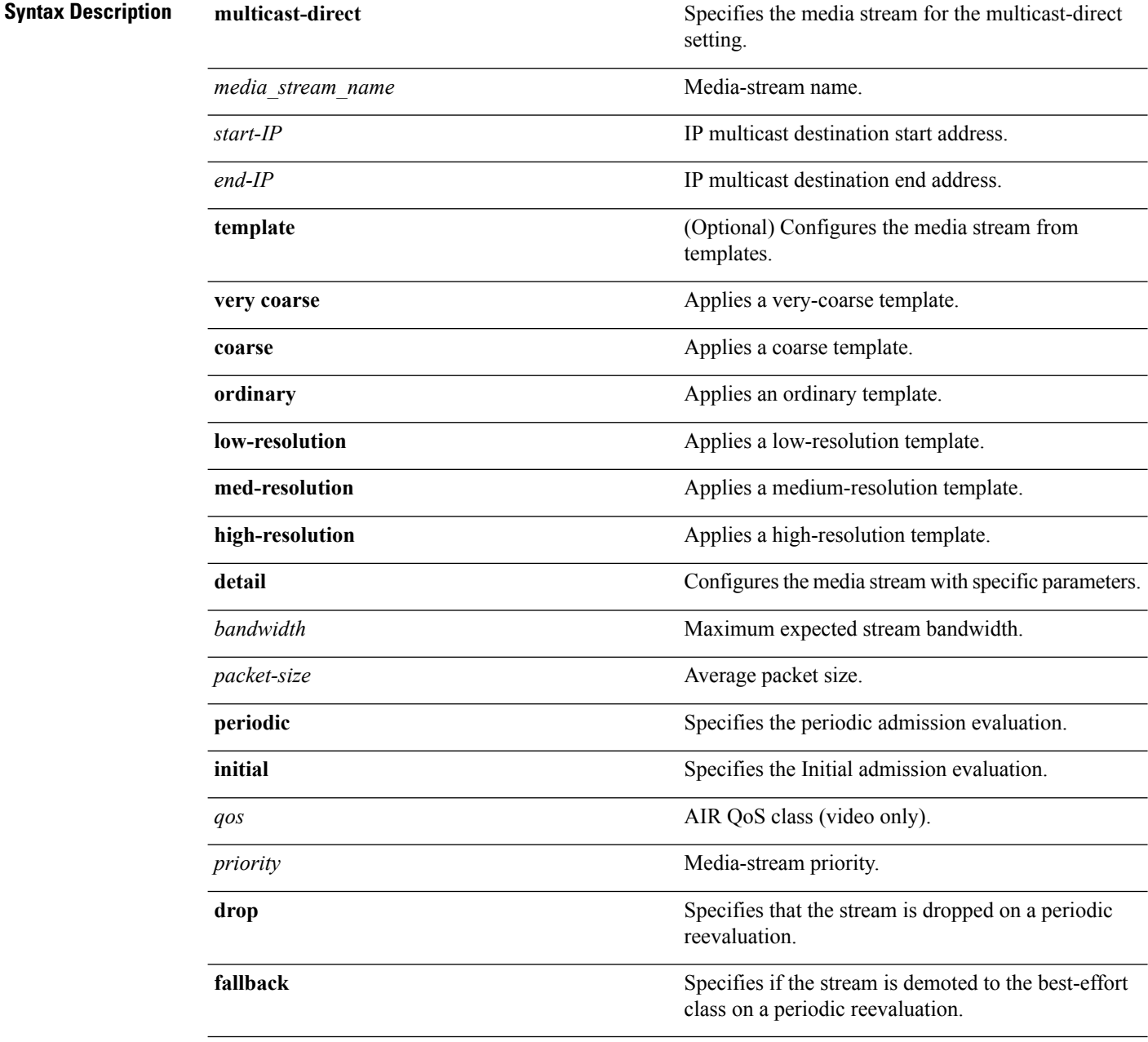

 $\mathbf{l}$ 

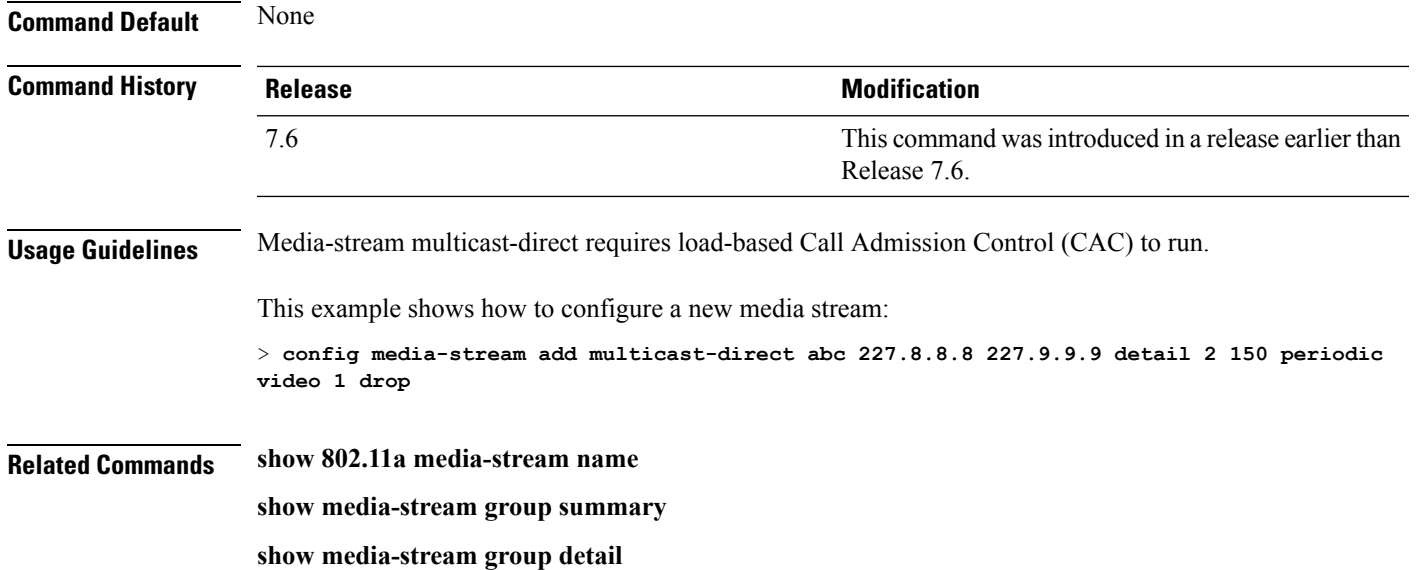

# <span id="page-51-0"></span>**config media-stream admit**

To allow traffic for a media stream group, use the **config media-stream admit** command.

#### **config media-stream admit** *media\_stream\_name*

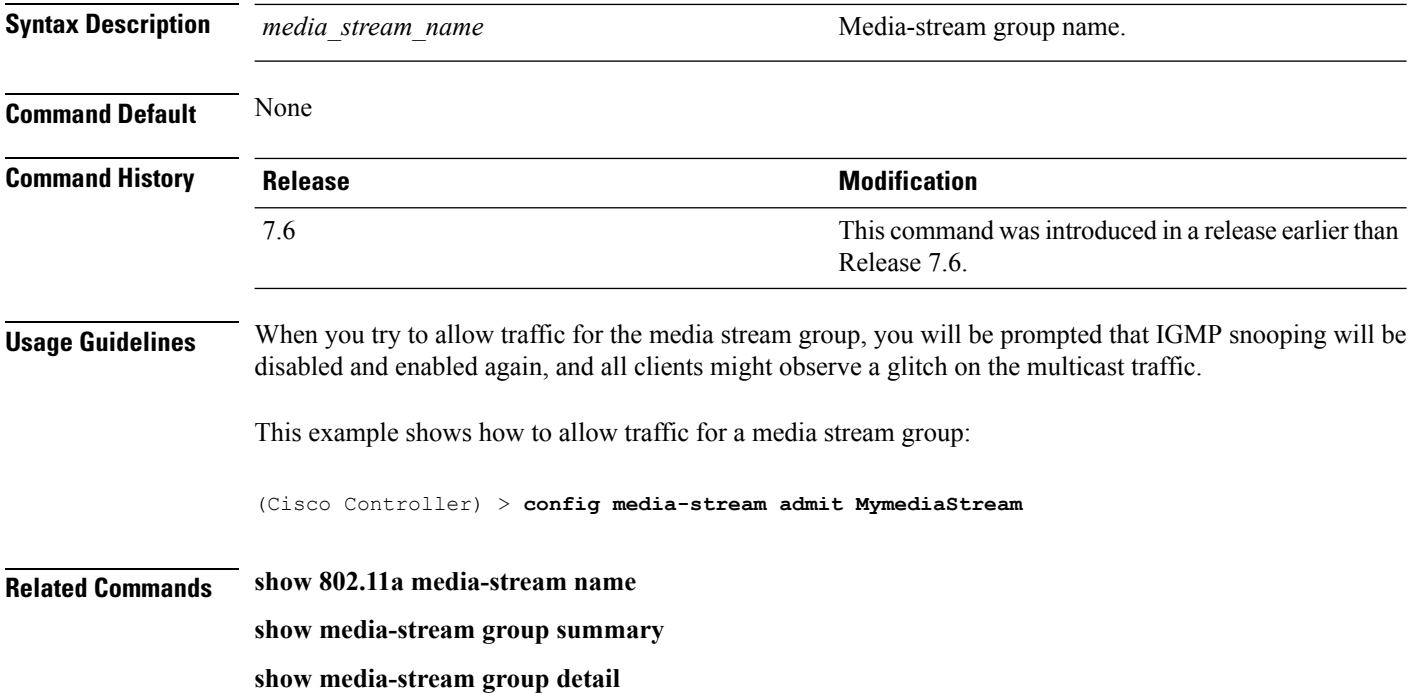

 $\overline{\phantom{a}}$ 

# <span id="page-52-0"></span>**config media-stream deny**

To block traffic for a media stream group, use the **config media-stream deny** command.

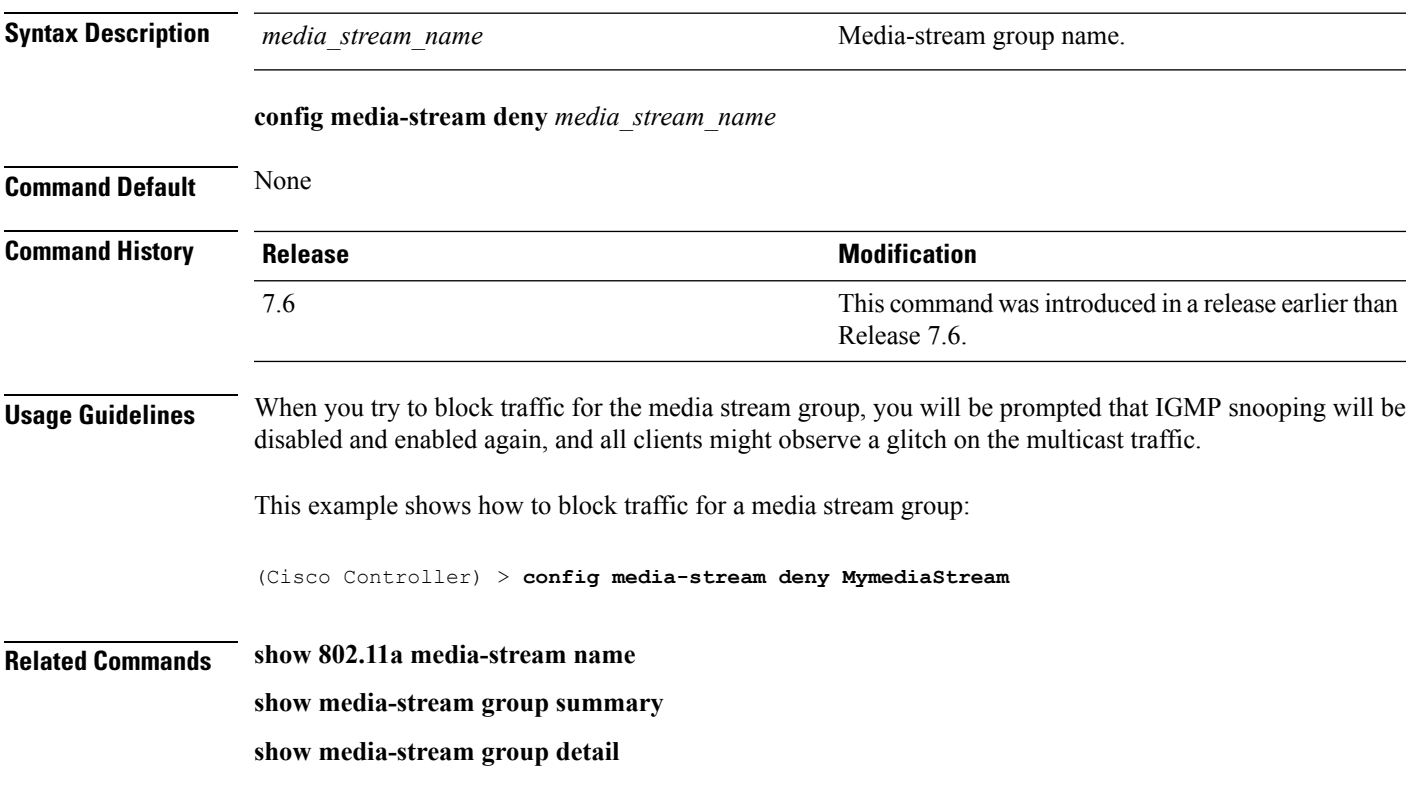

# <span id="page-53-0"></span>**config media-stream delete**

To configure the various global media-stream configurations, use the **config media-stream delete** command.

**config media-stream delete** *media\_stream\_name*

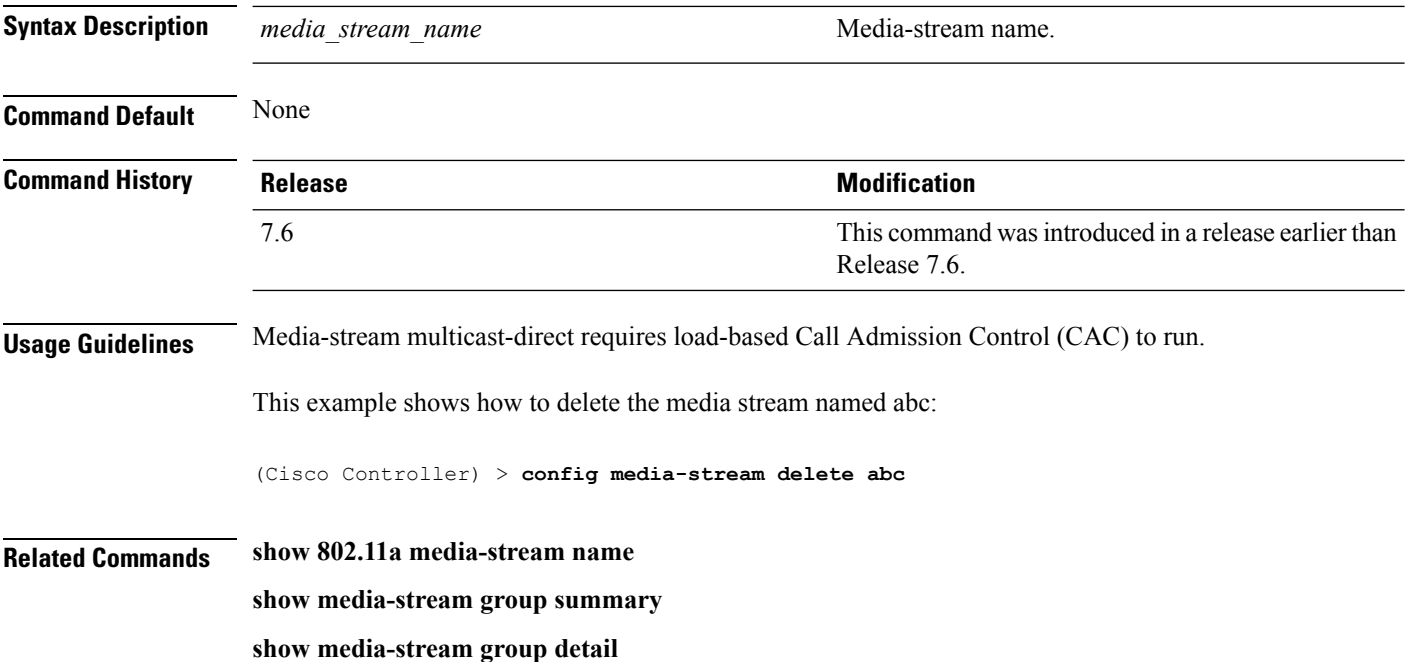

# <span id="page-54-0"></span>**config wlan media-stream**

To configure multicast-direct for a wireless LAN media stream, use the **config wlan media-stream** command.

**config wlan media-stream multicast-direct** {*wlan\_id* | **all**} {**enable** | **disable**}

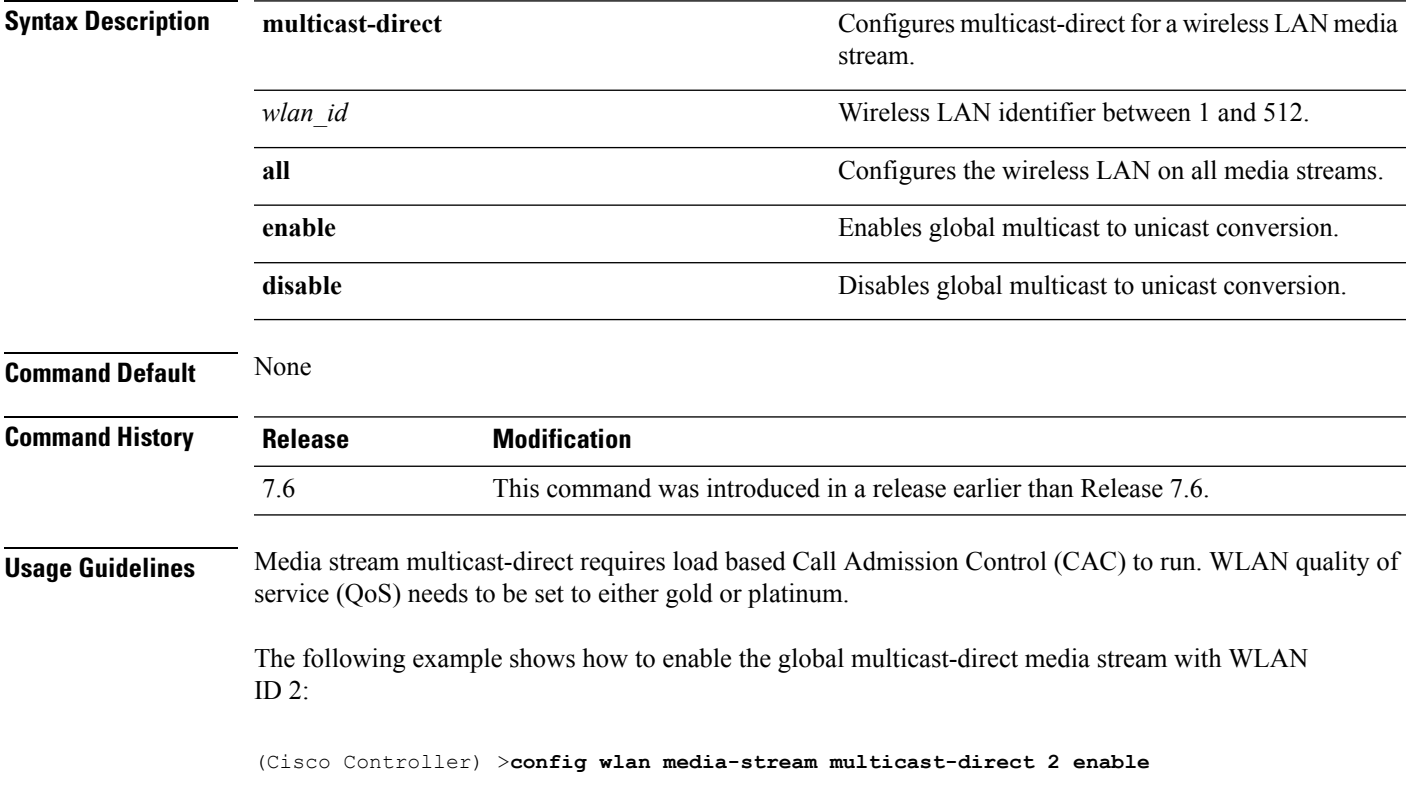

 $\mathbf I$ 

ı